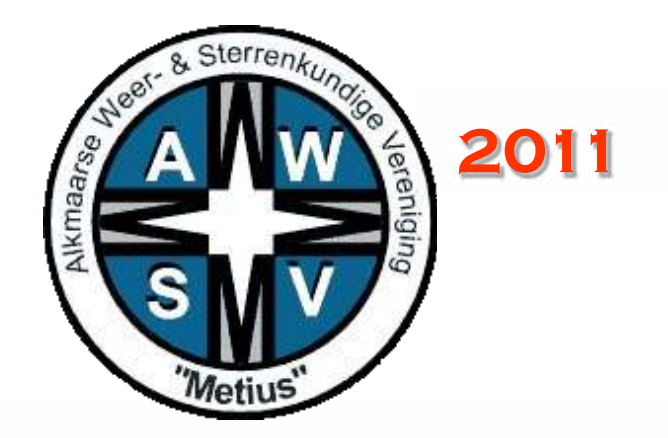

## **Cursus in het gebruik van de afstandsbestuurbare telescoop abt van metius**

Frans Nieuwenhout,

November, 2011

# Inhoud

- Intro: Wat is de ABT en hoe is hij gemaakt
- Enkele resultaten
- Hoe kan de ABT gebruikt worden?

#### ABT in vogelvlucht

- Voor opnames van sterren, planetoiden, kometen, en melkwegstelsels
- Minder geschikt voor planeten en melkweg
- Budget: 6000 euro
- Subsidie van Prins Bernhardfonds: 2300 euro
- Steun van Universiteit van Amsterdam: ST7 camera plus filterwiel

#### Het idee: Gunn, Sky&Telescope 10/97

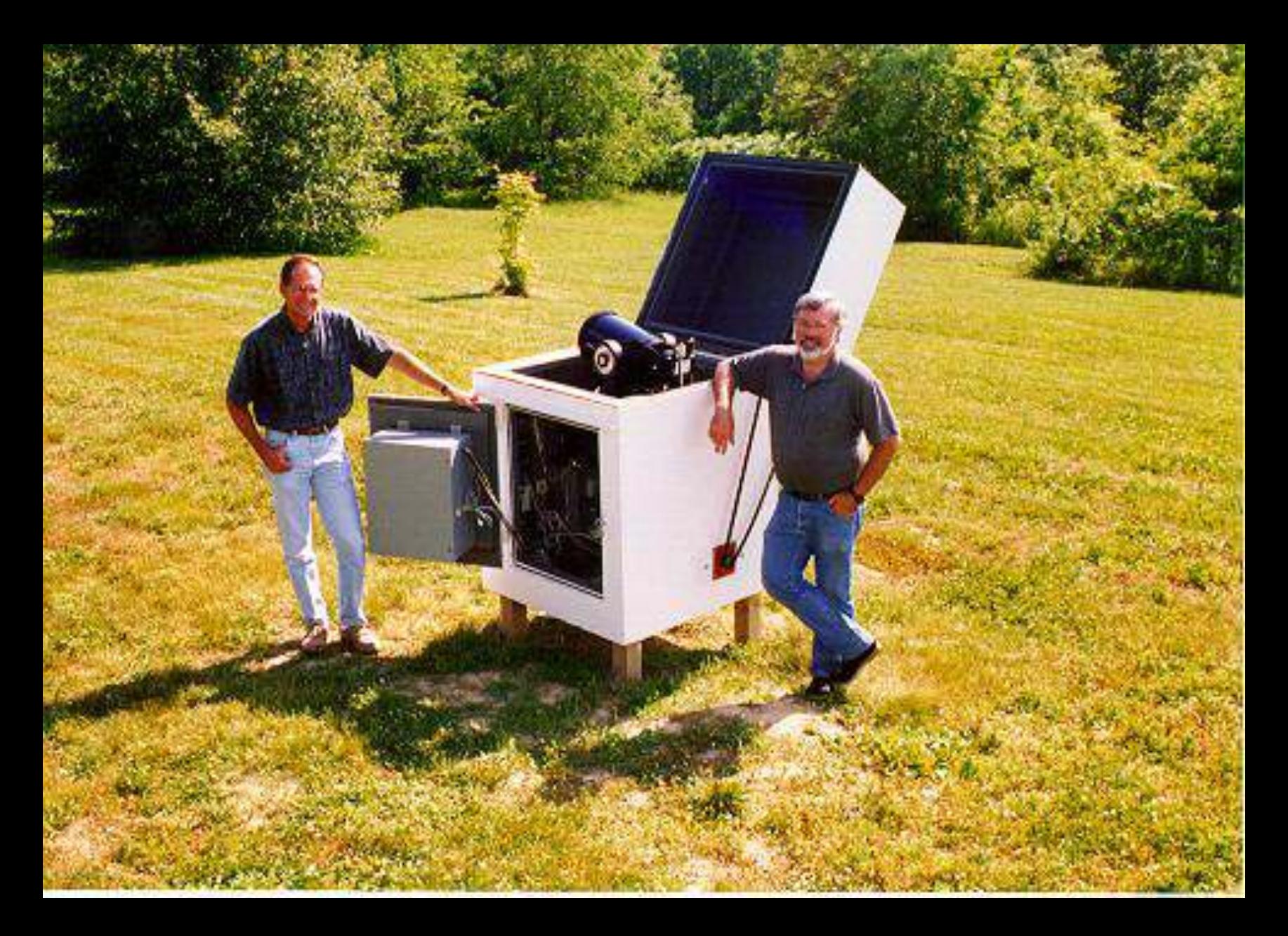

### Eerste tekening behuizing (Jan Deugd):

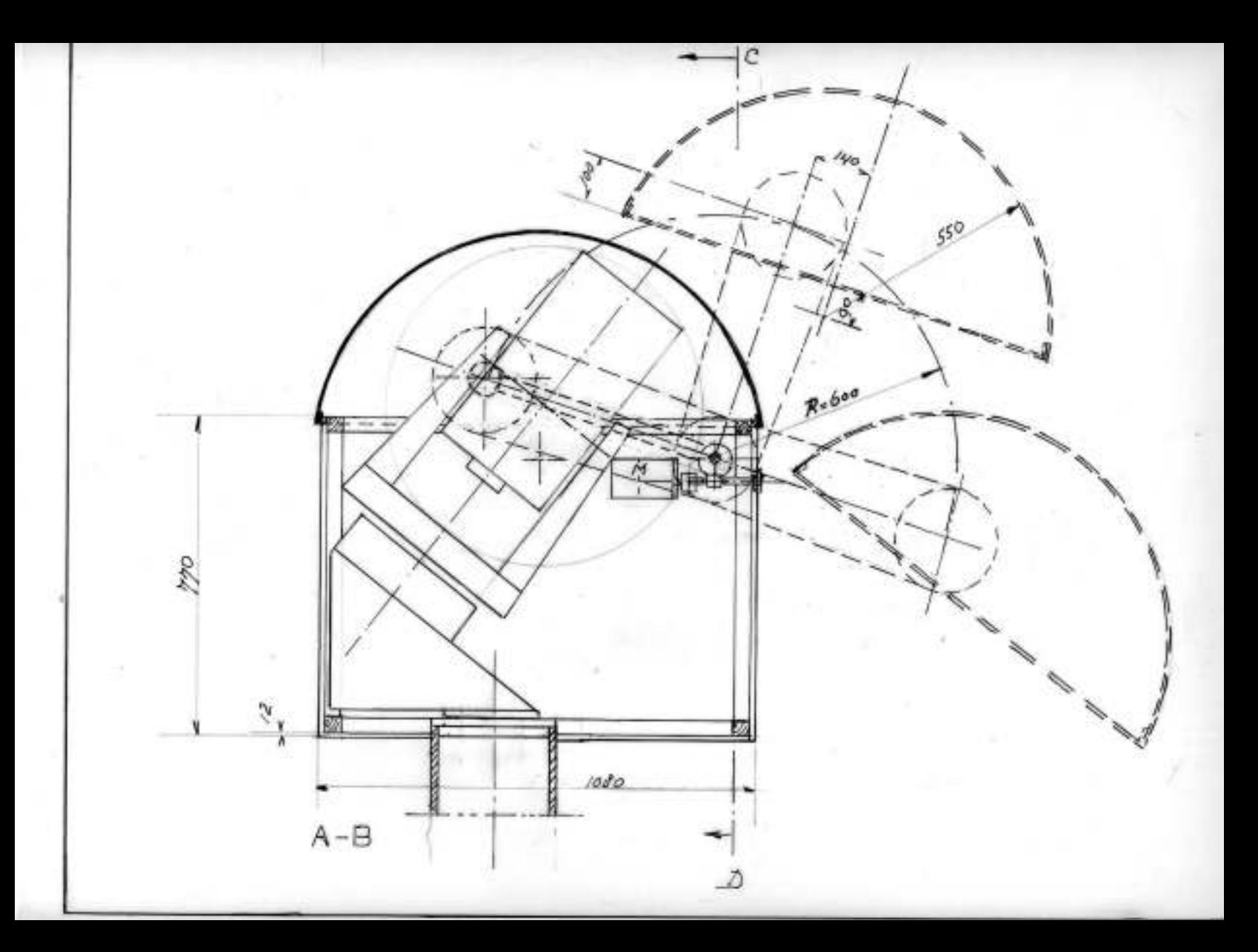

#### der gevoel Schaalmodel waarbij de aandrijving in de kist blijft: minder gevoelig voor weer

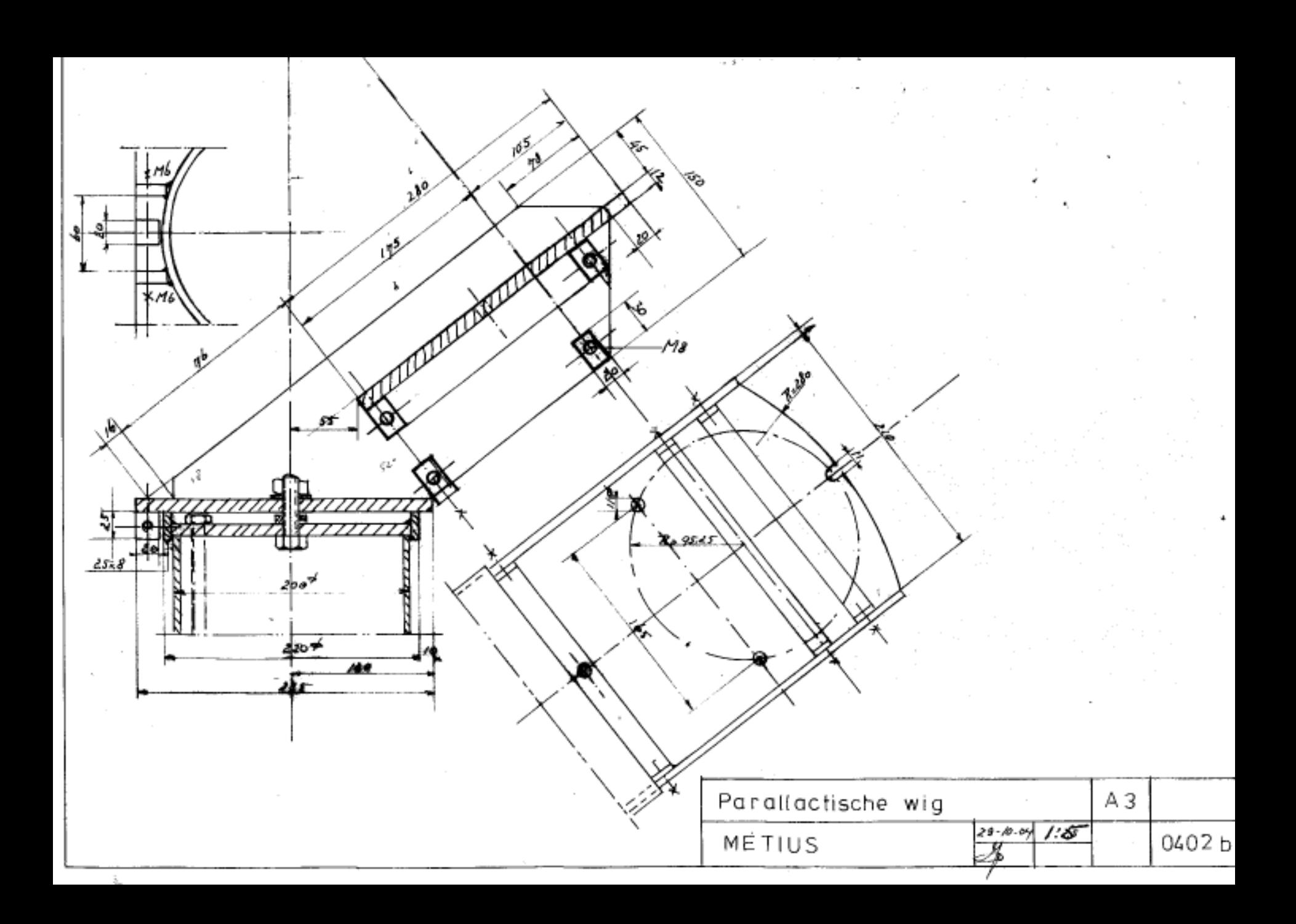

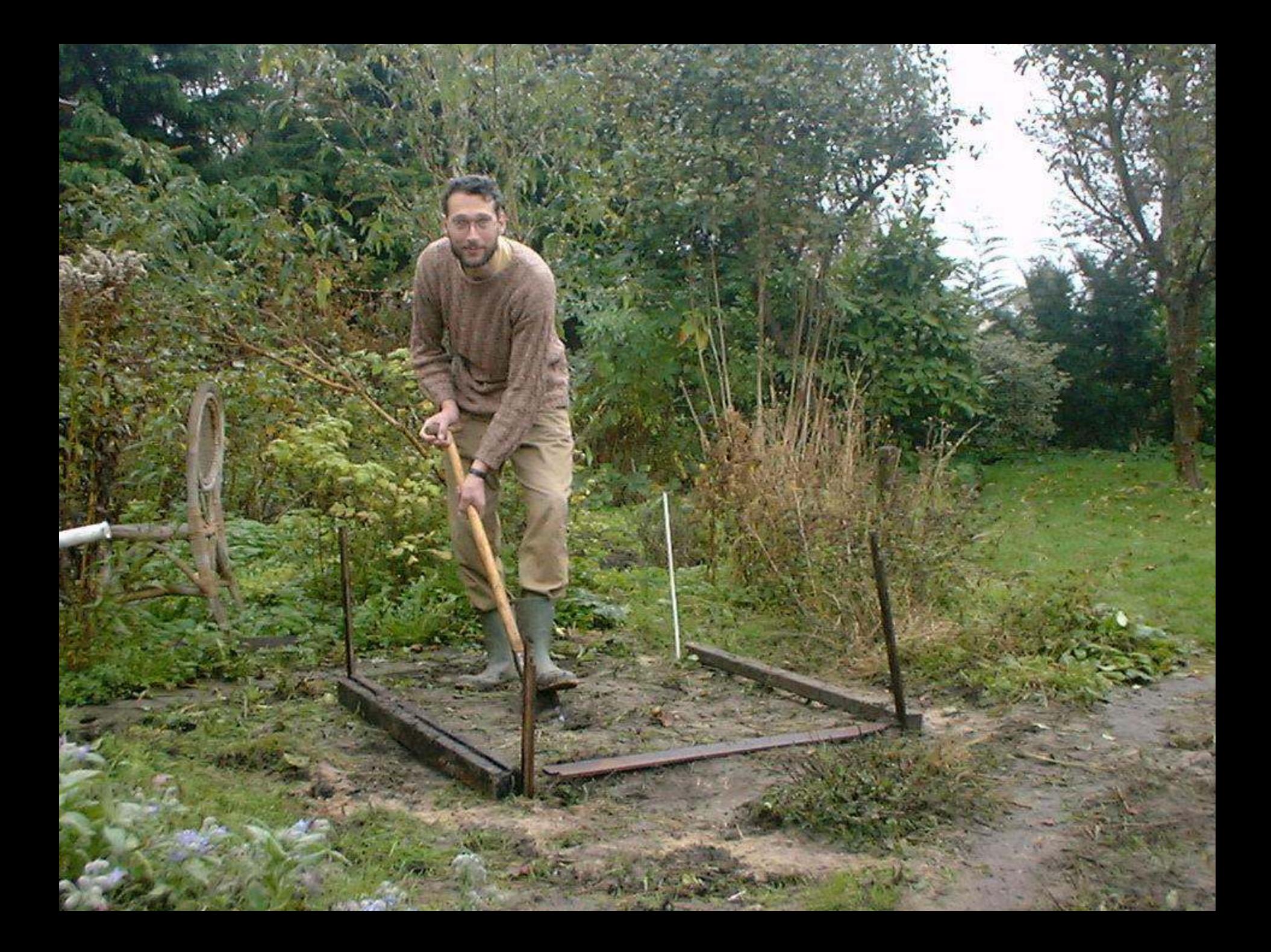

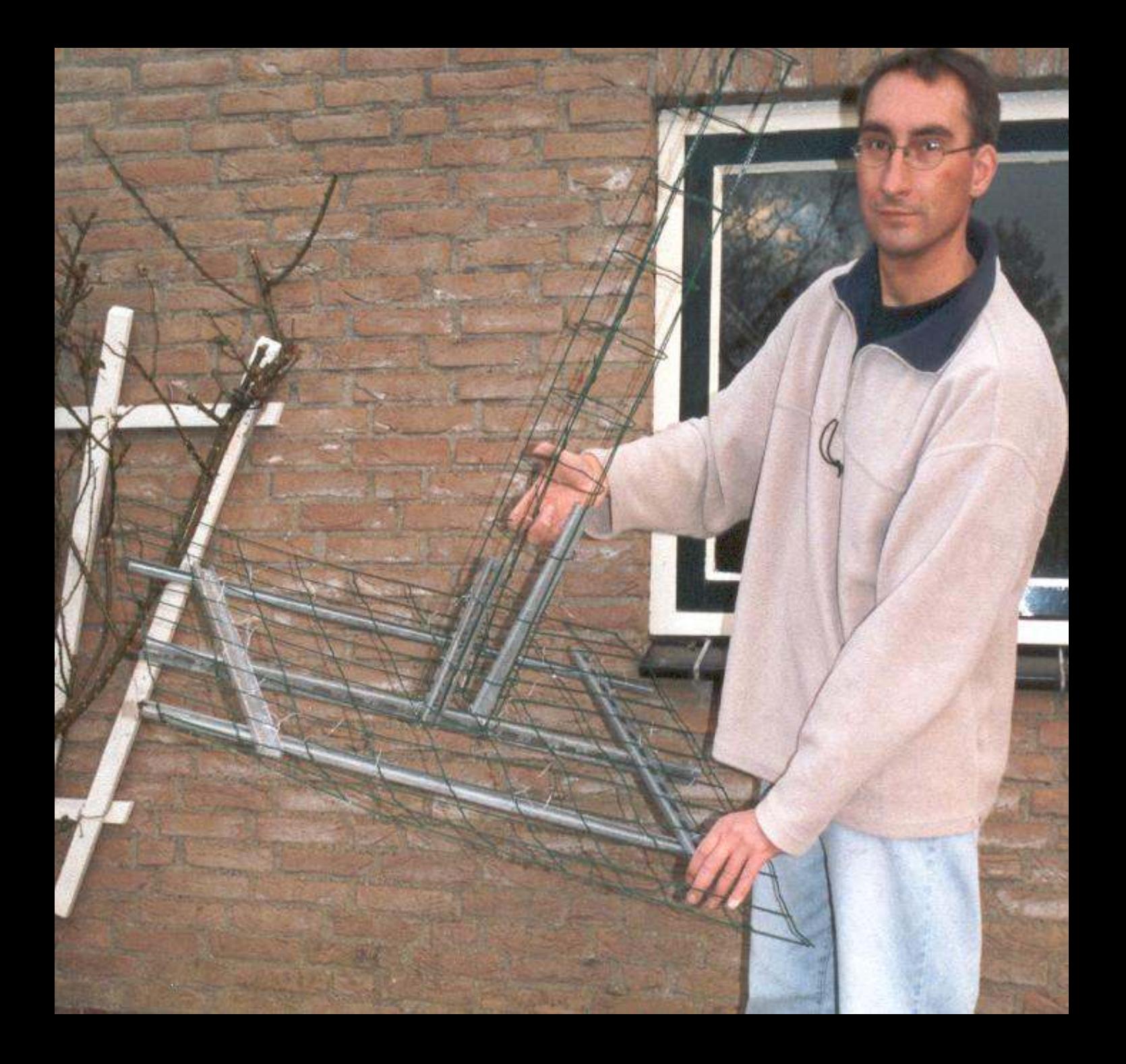

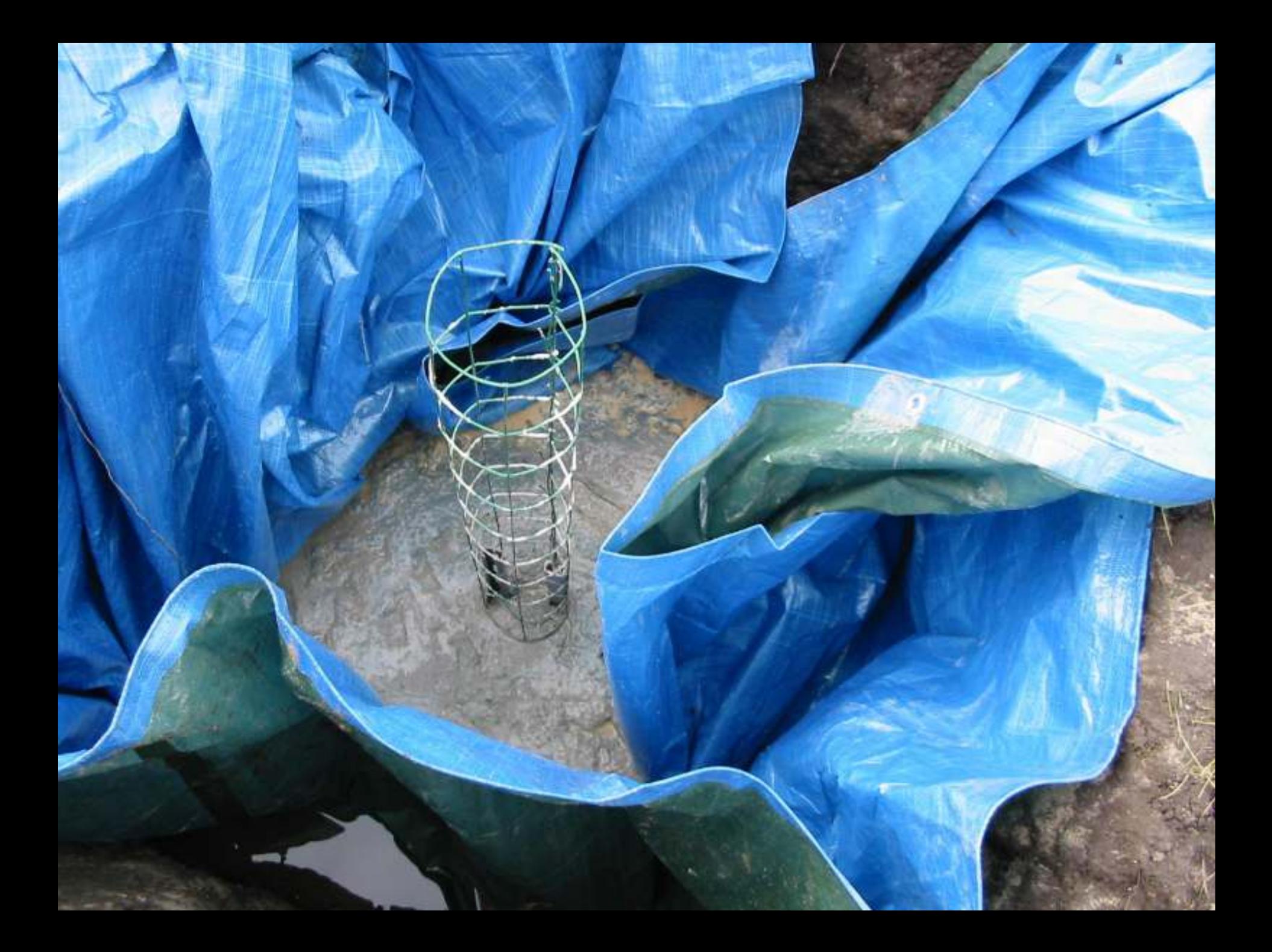

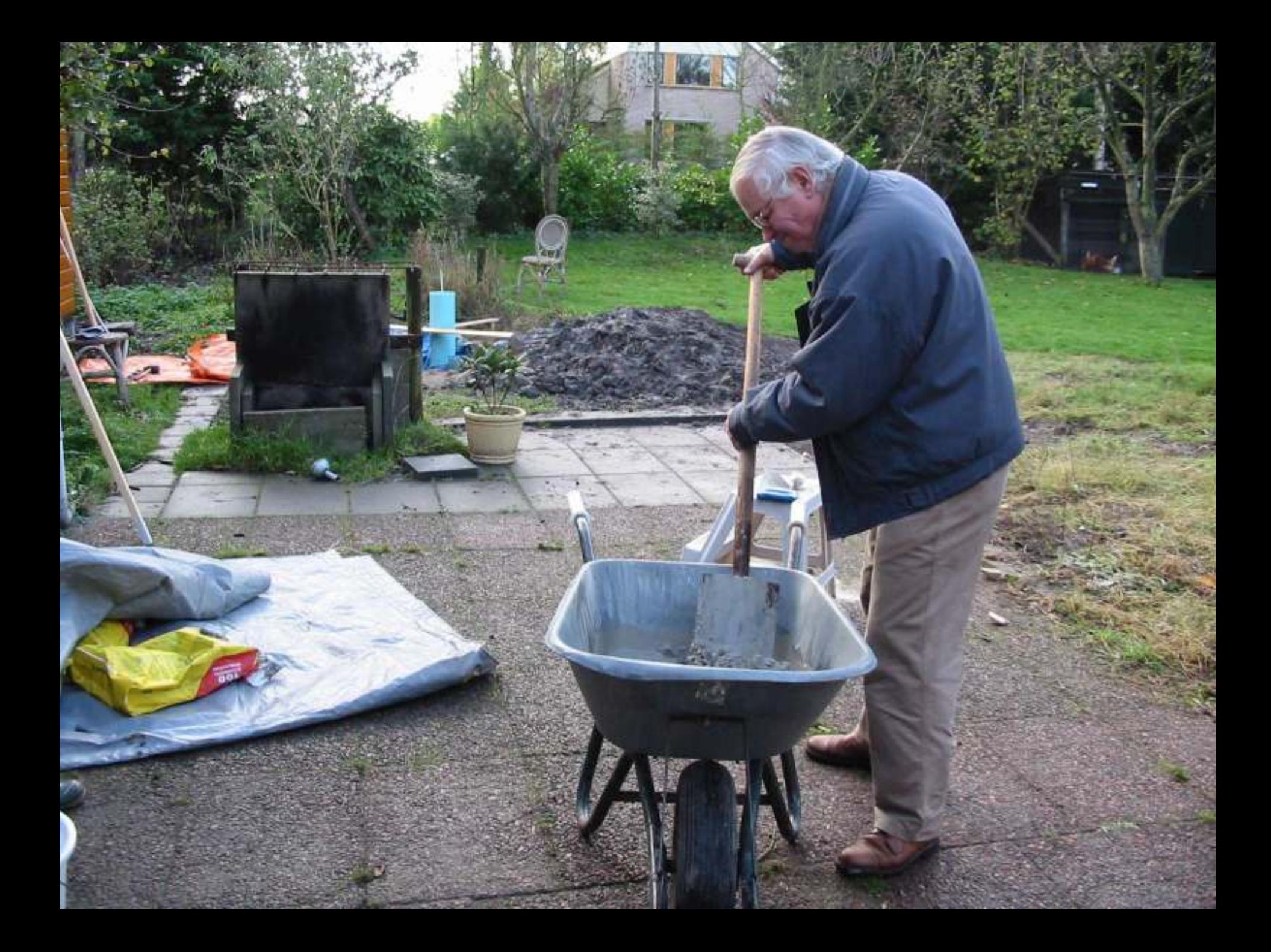

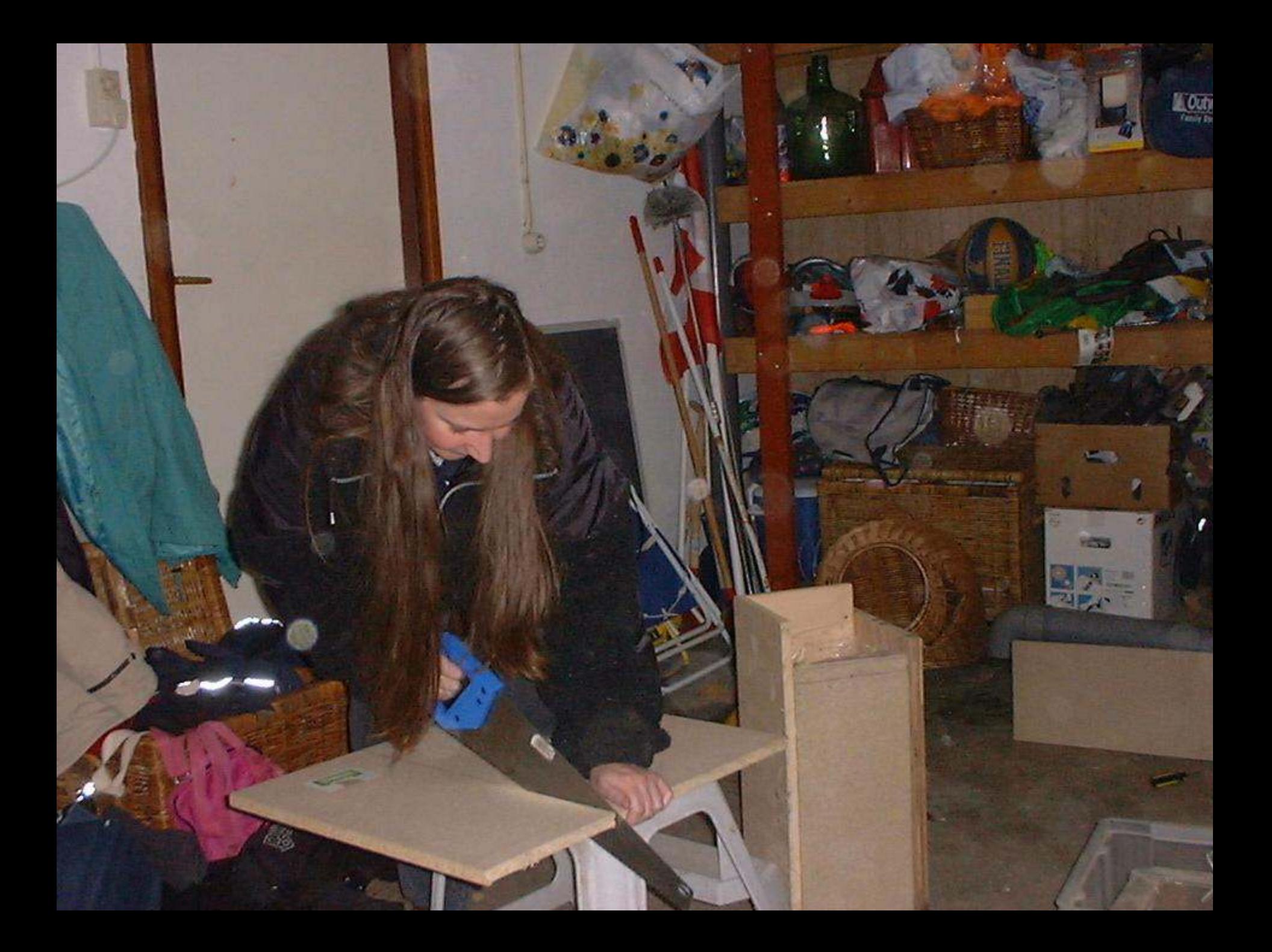

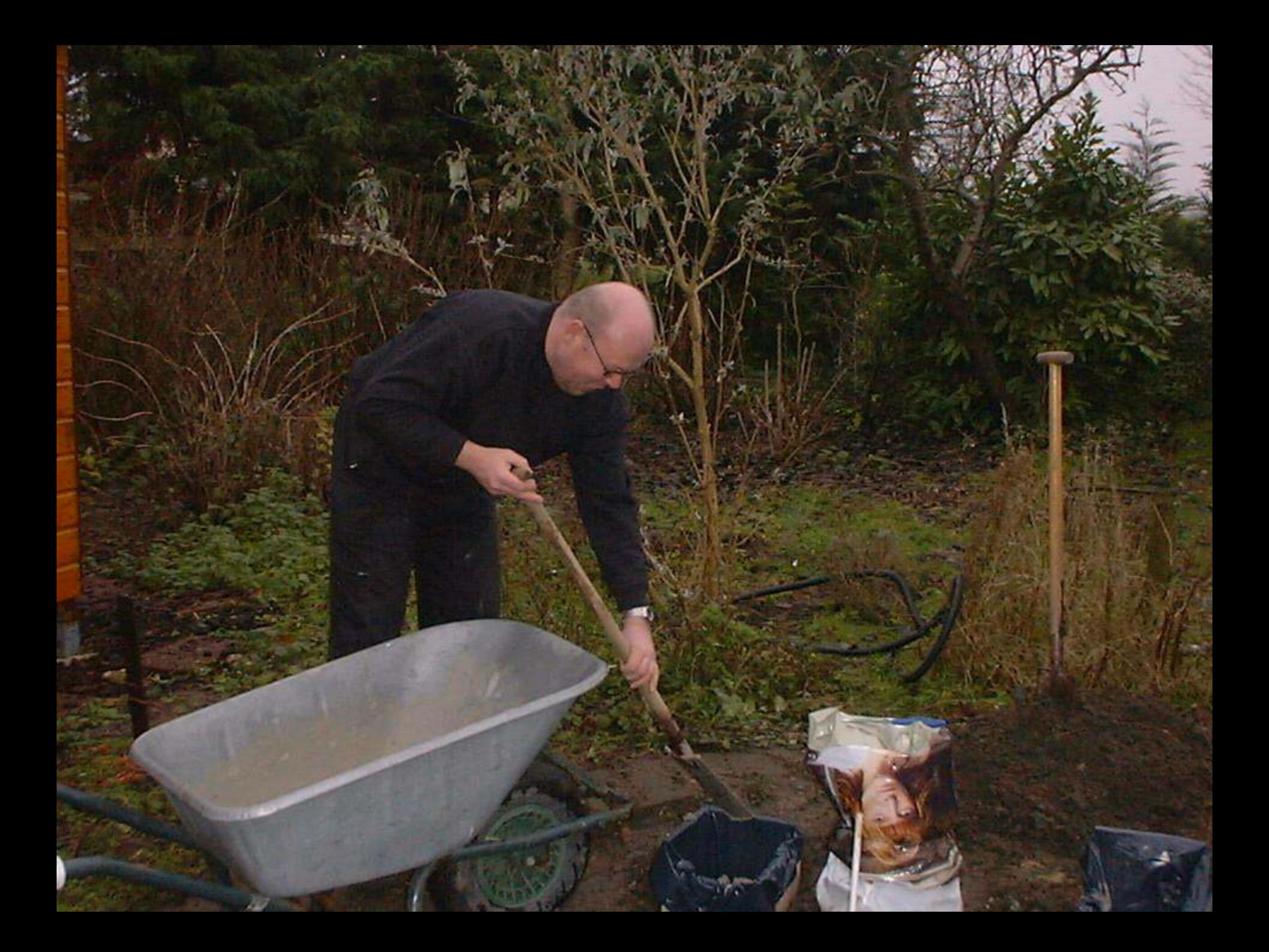

# Frame voor de behuizing en de equatoriale wig

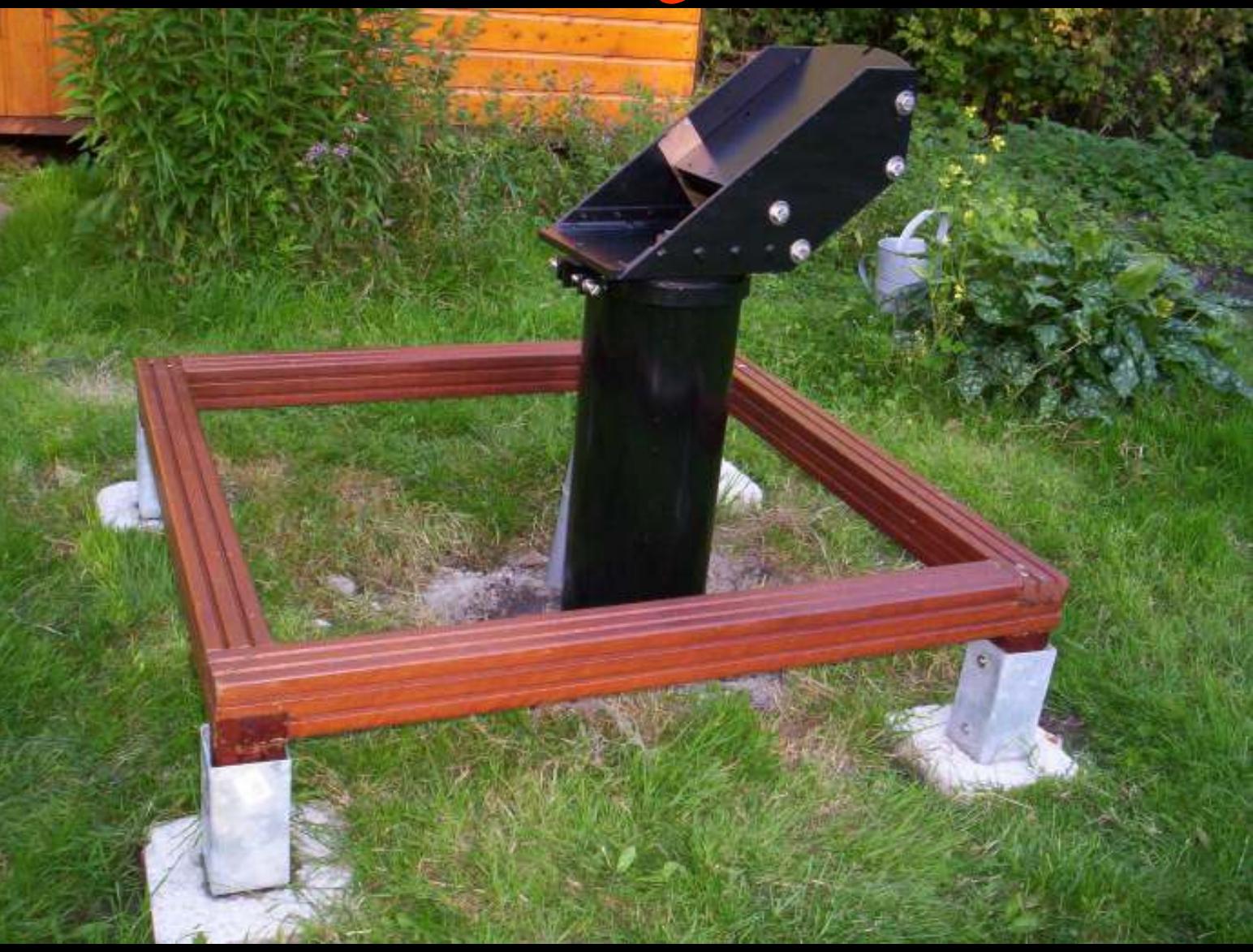

#### Afstandsbestuurbare Telescoop(ABT)

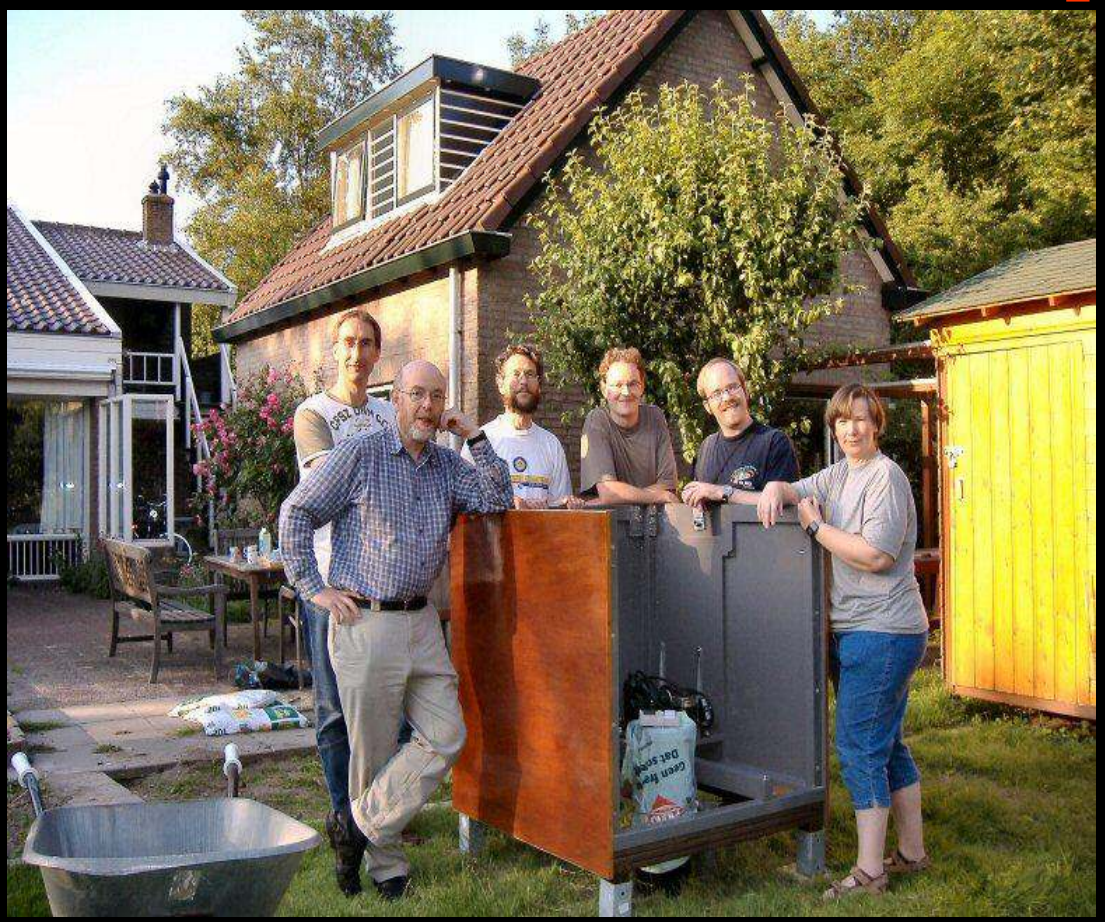

- Eigendom van Metius en gebouwd door leden in 2004/2005
- Doel: leden van Metius van huis uit een telescoop en camera te laten bedienen

#### (ABT)

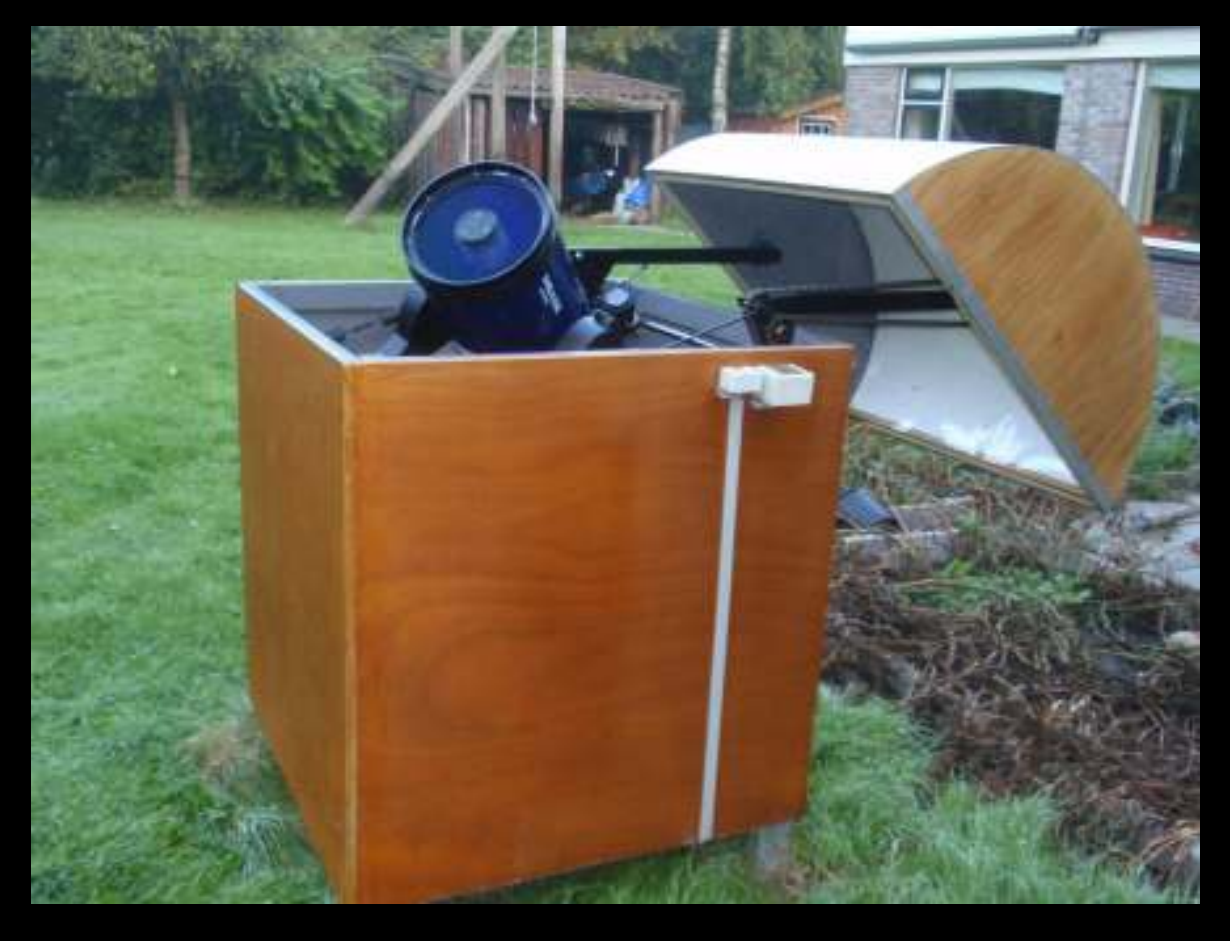

- 10" Meade teleskoop en een SBIG ST402 CCD camera die beiden via internet kunnen worden aangestuurd
- In bijna 7 jaar tijd meer dan 35,000 CCD opnames

# Van mei 2005- mei 2006 HX516 camera (660x494 pixels of 7,4 µm)

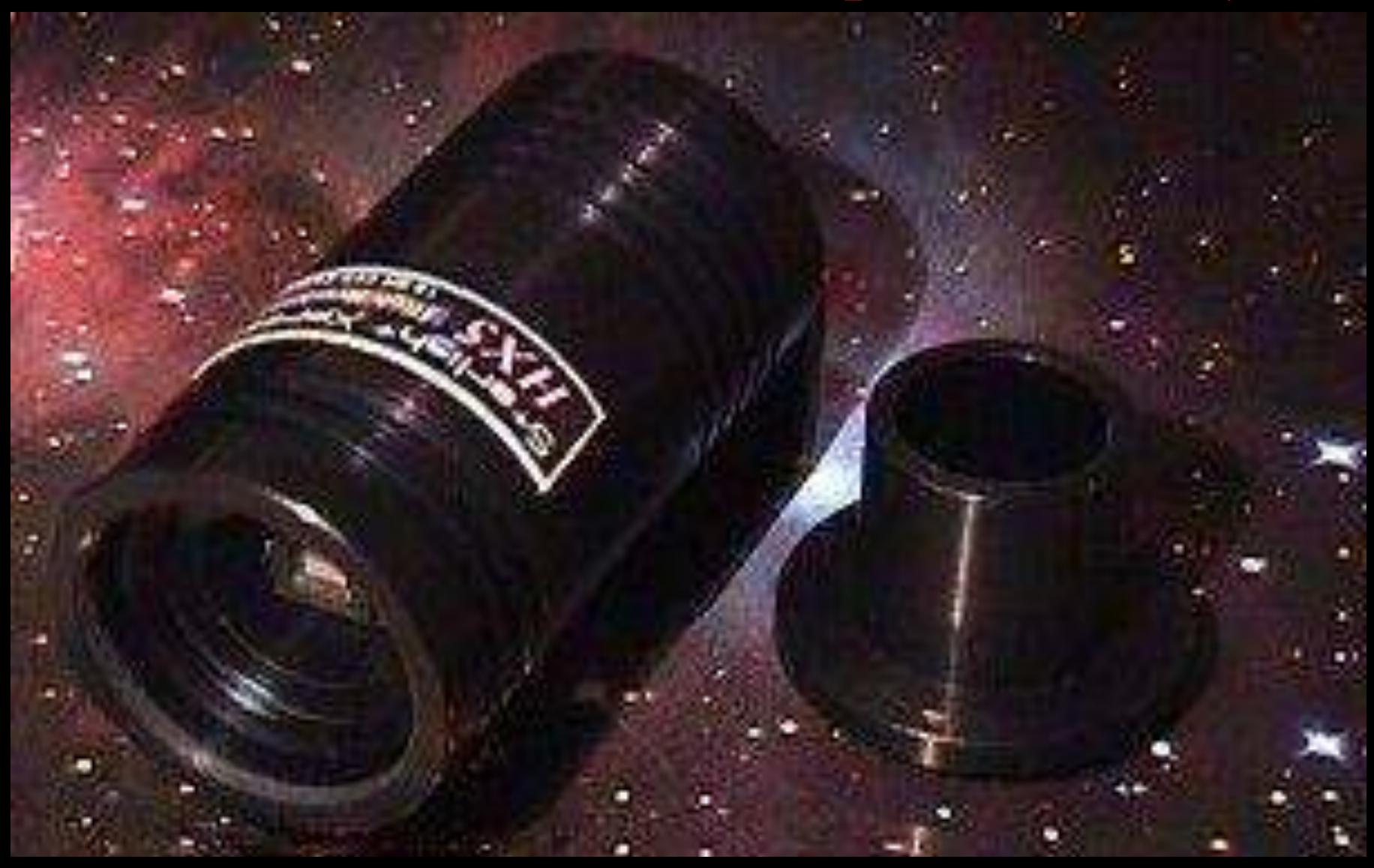

#### Van mei 2006 tot maart 2007: ST-7XME camera met filter wiel met BVR filters

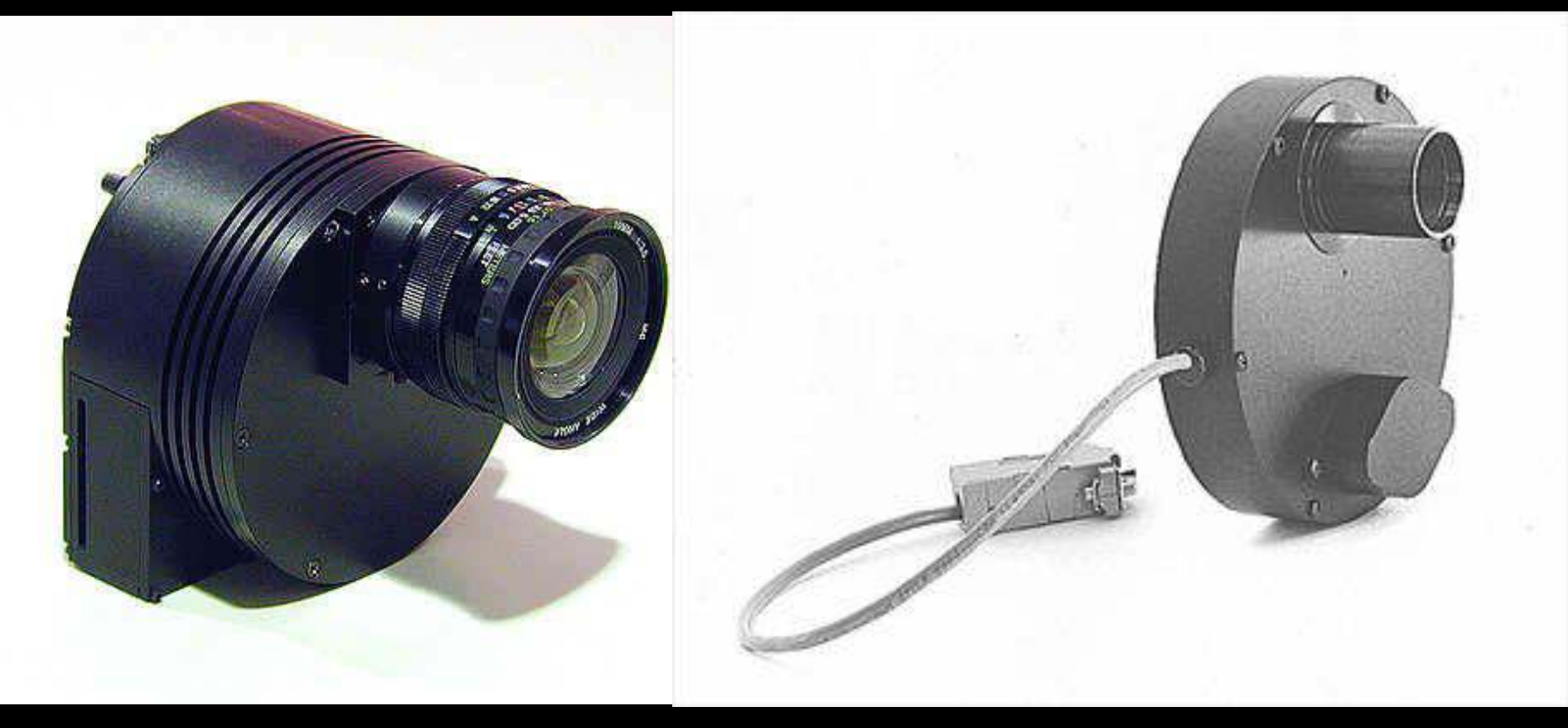

Vanaf maart 2007: ST-402ME camera met filter wiel met IR-BV filters Zelfde CCD als ST7, maar veel compacter: Geen problemen dat camera tegen kist stoot

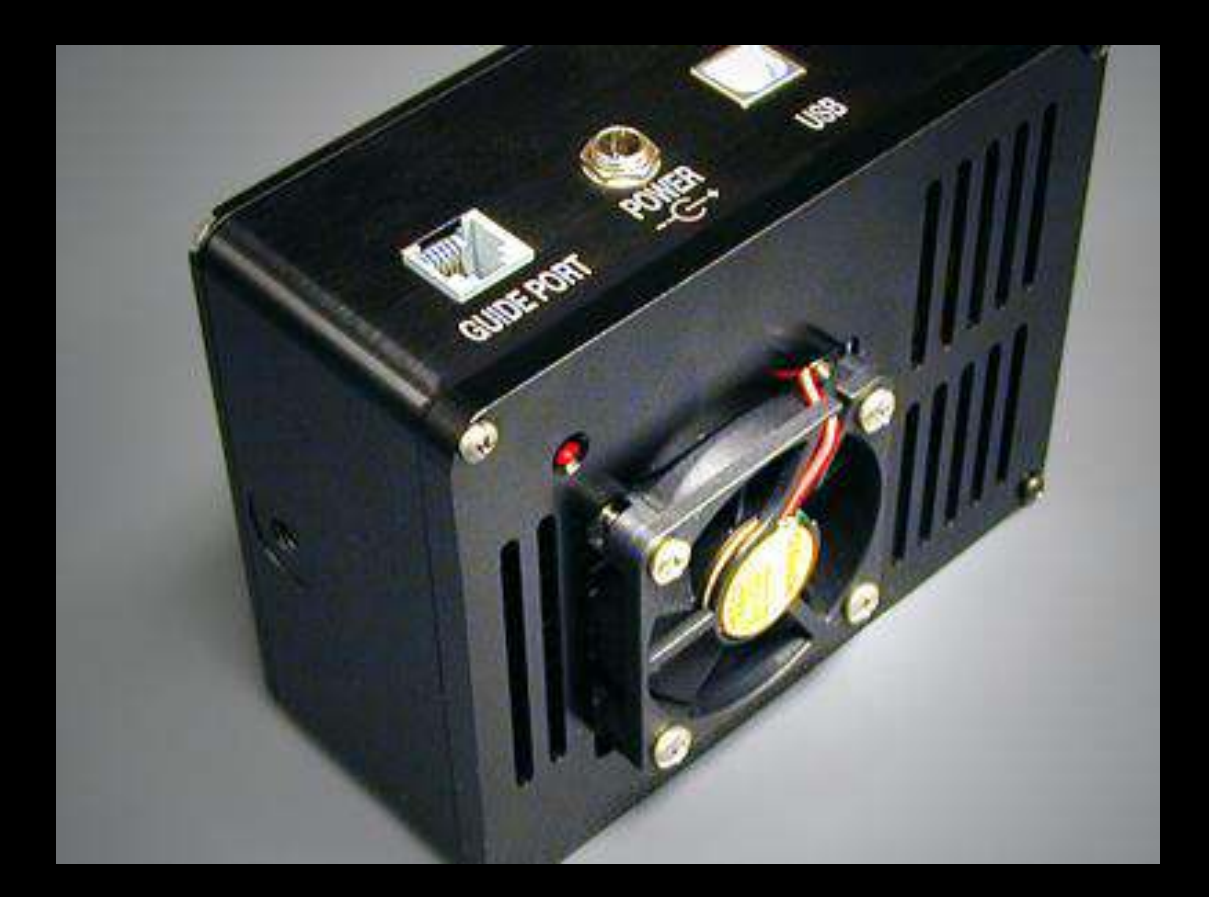

# Voorbeelden van resultaten

## Bolvormige sterhoop door Marco Seynen (29 August 2005)

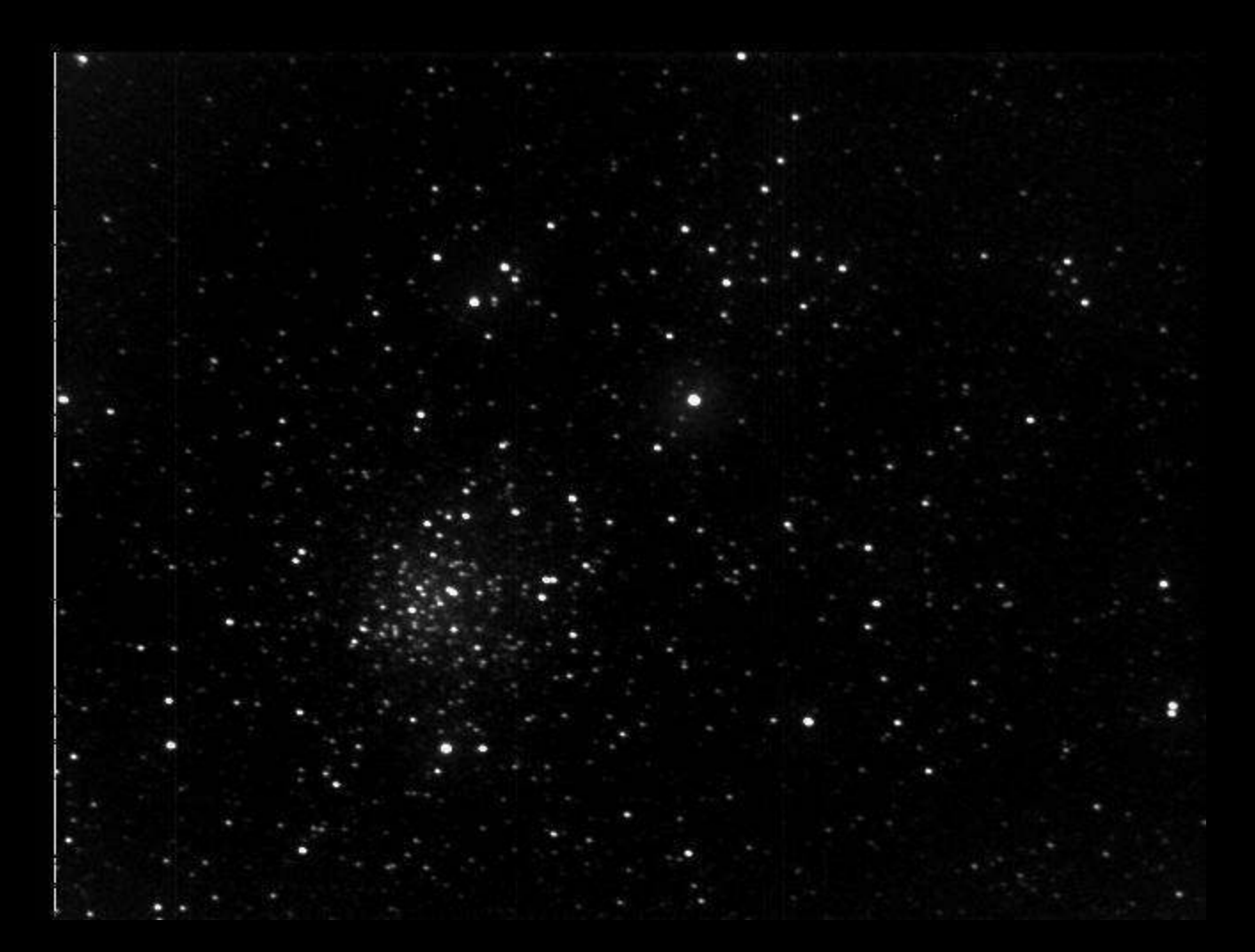

# Messier 3 door Inge van de Stadt

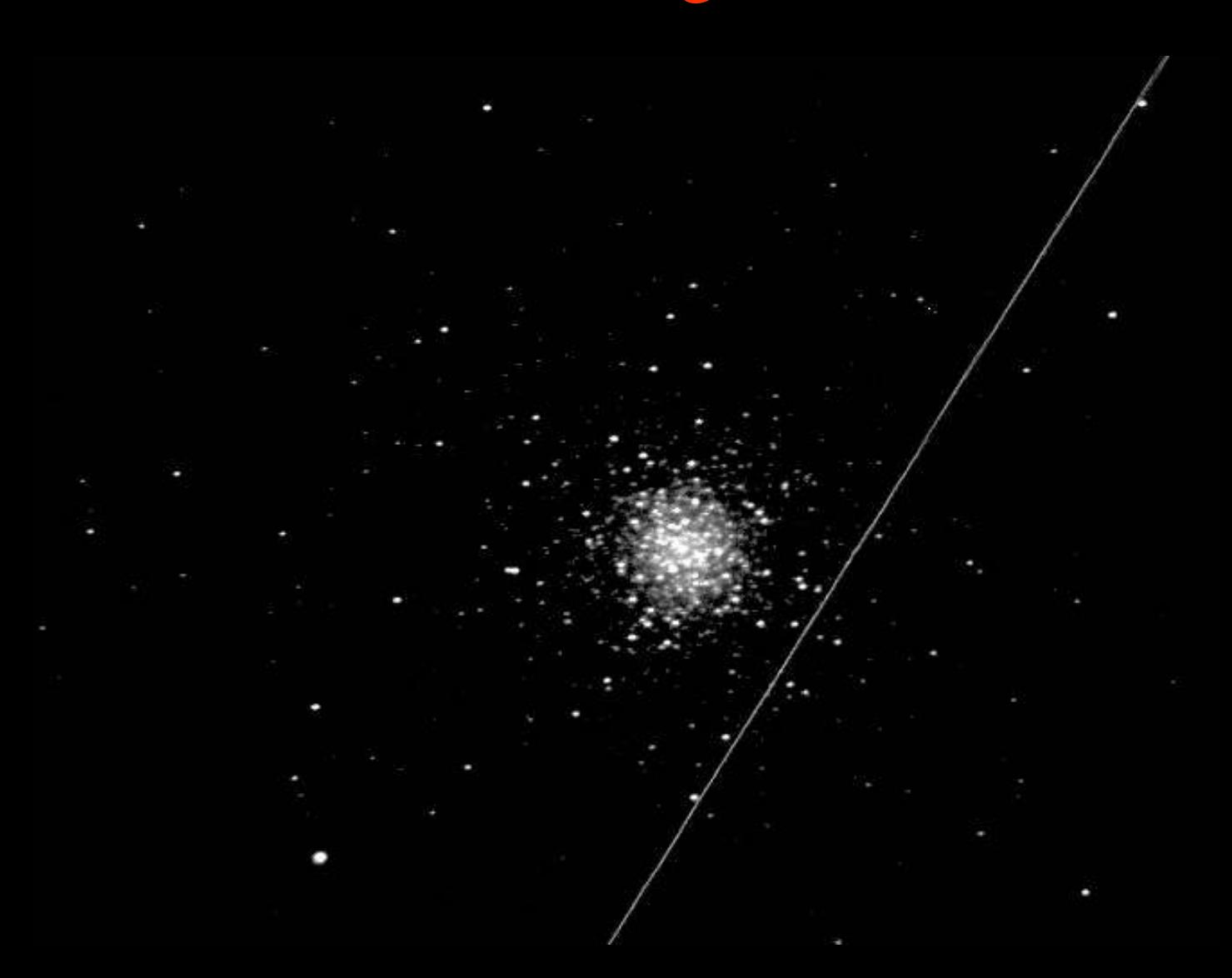

#### M3 door Gerard Hoogeland

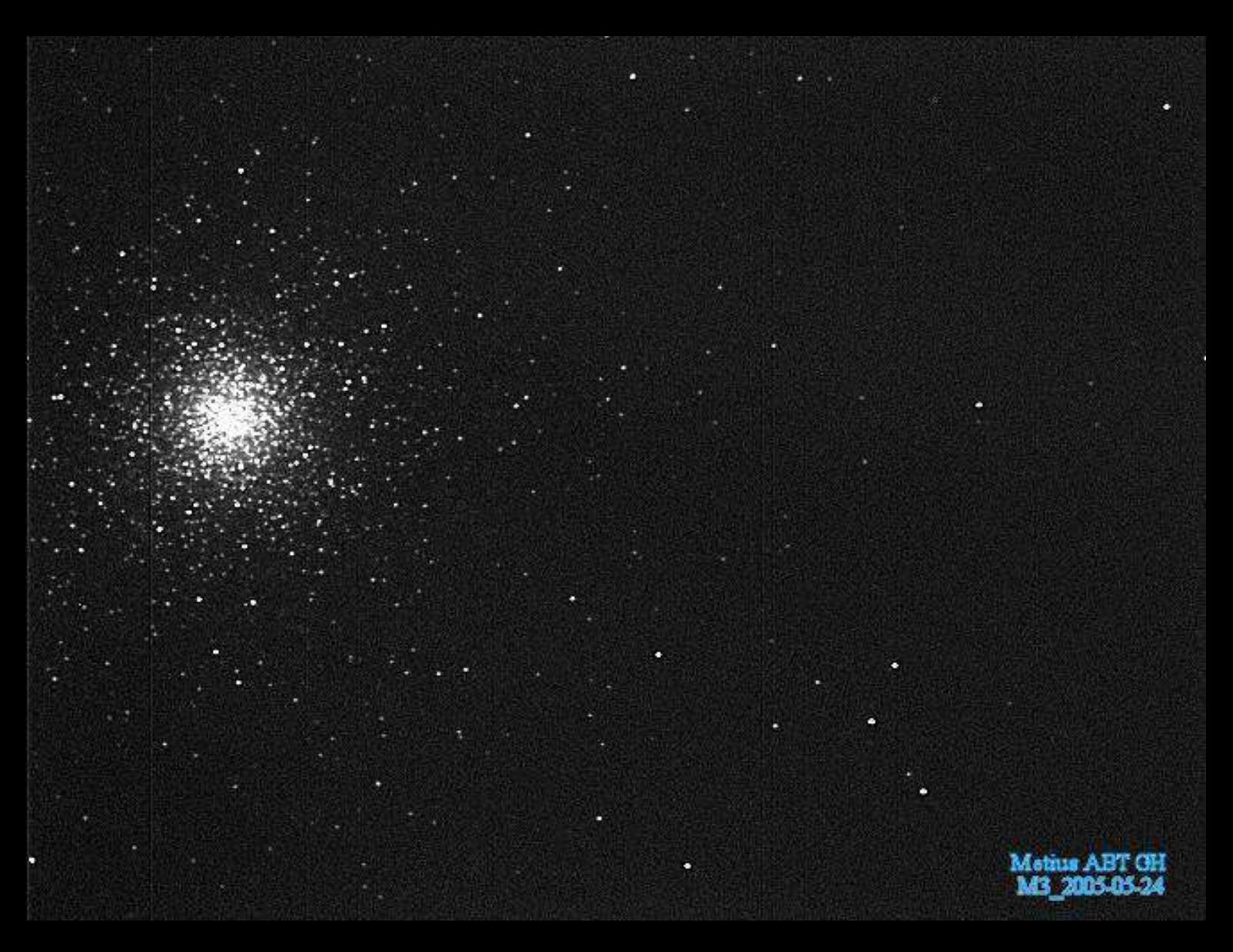

#### M51 (links) op 3 Mei 2005, en (rechts) met supernova SN2005cs op 31 Augustus 2005

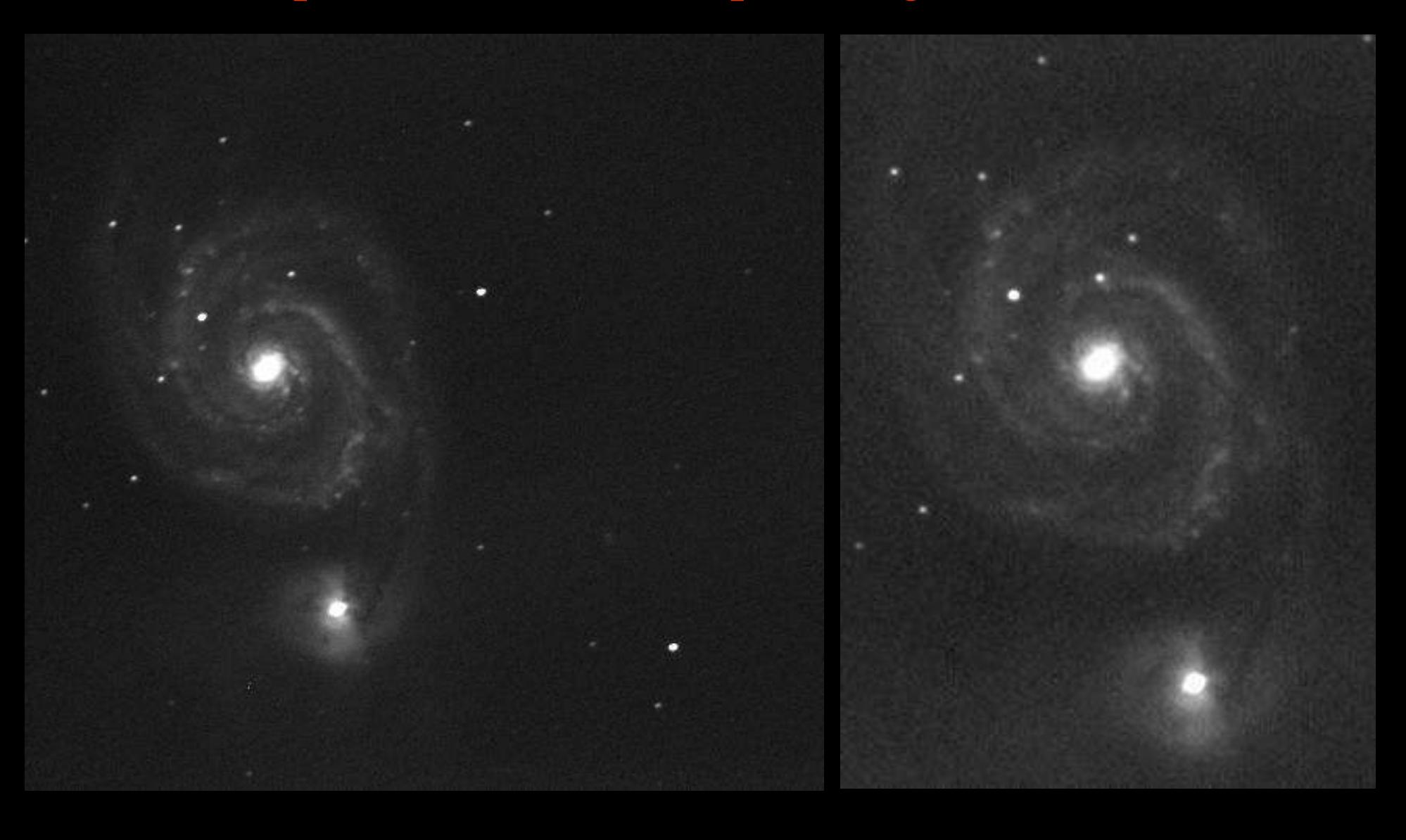

#### Sluiernevel in de Zwaan door Rian van der Weiden

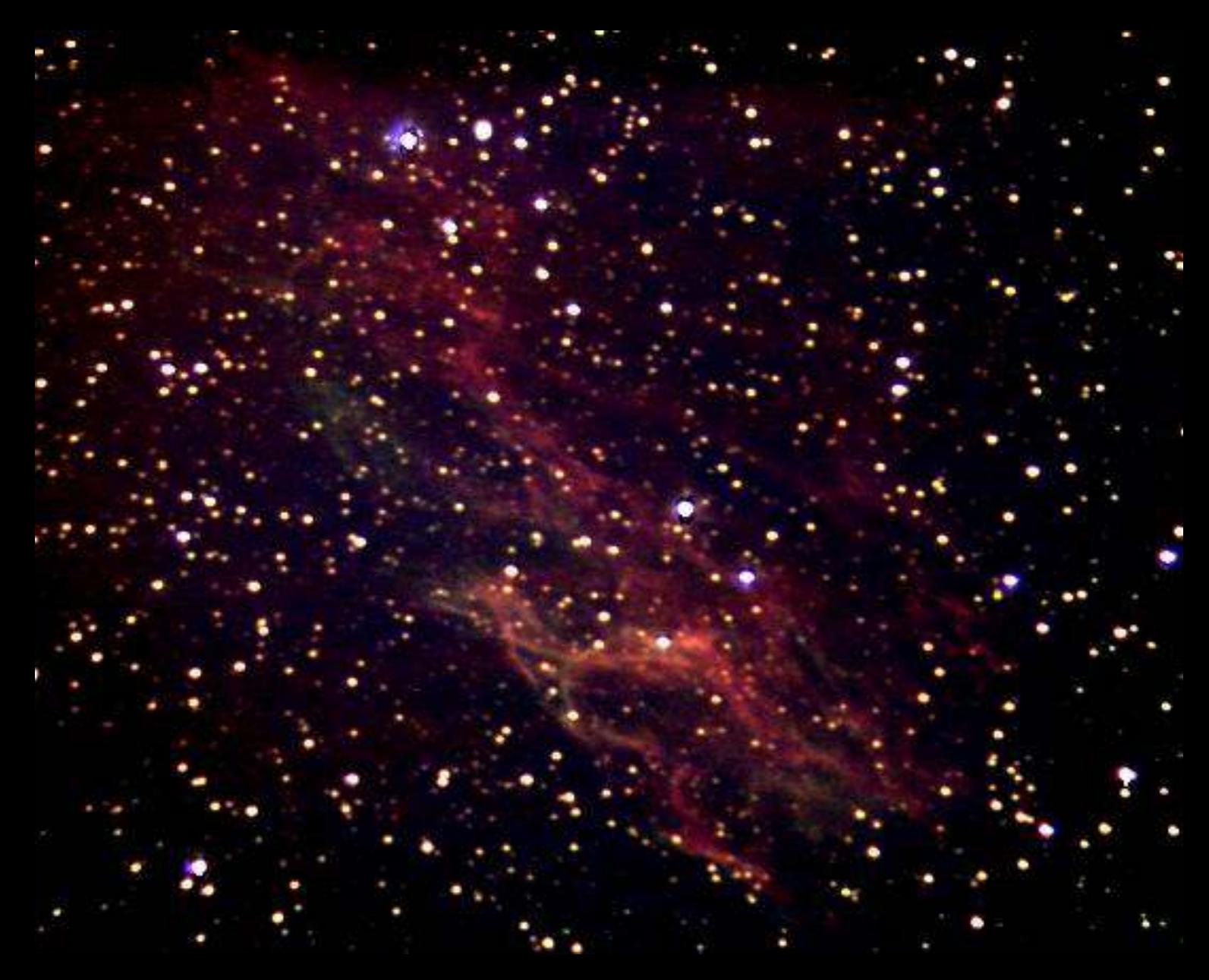

# Hoe te gebruiken?

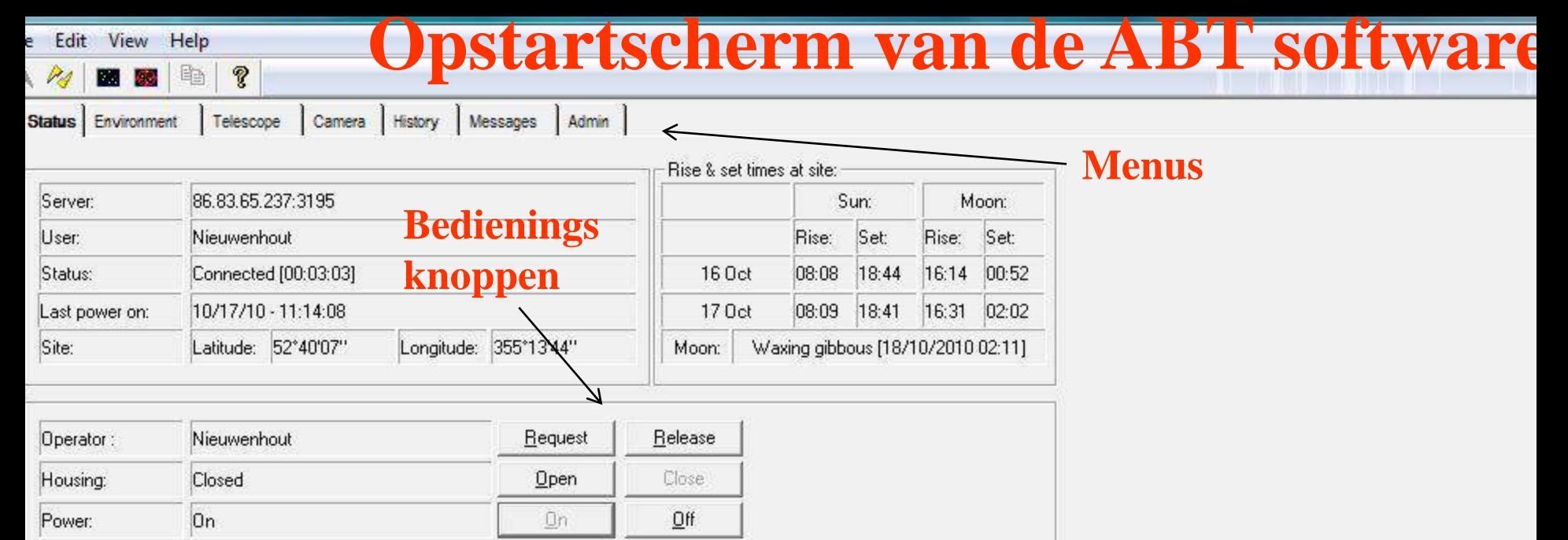

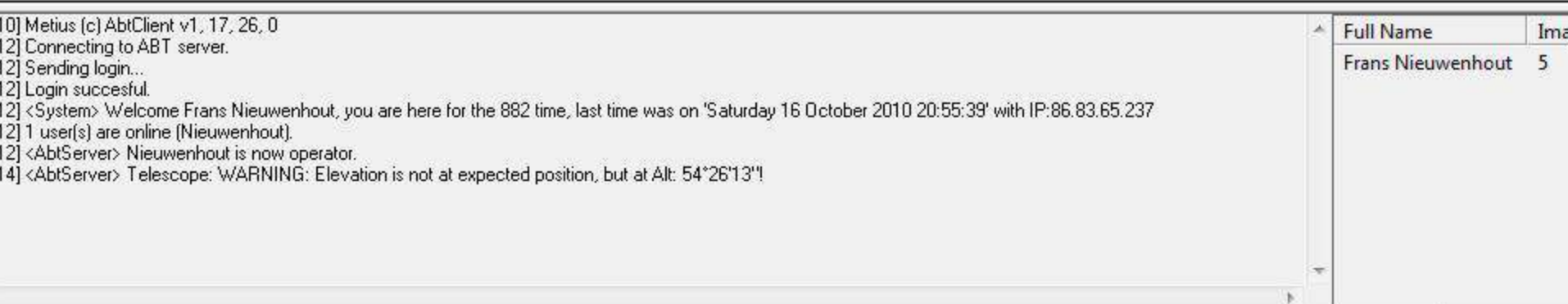

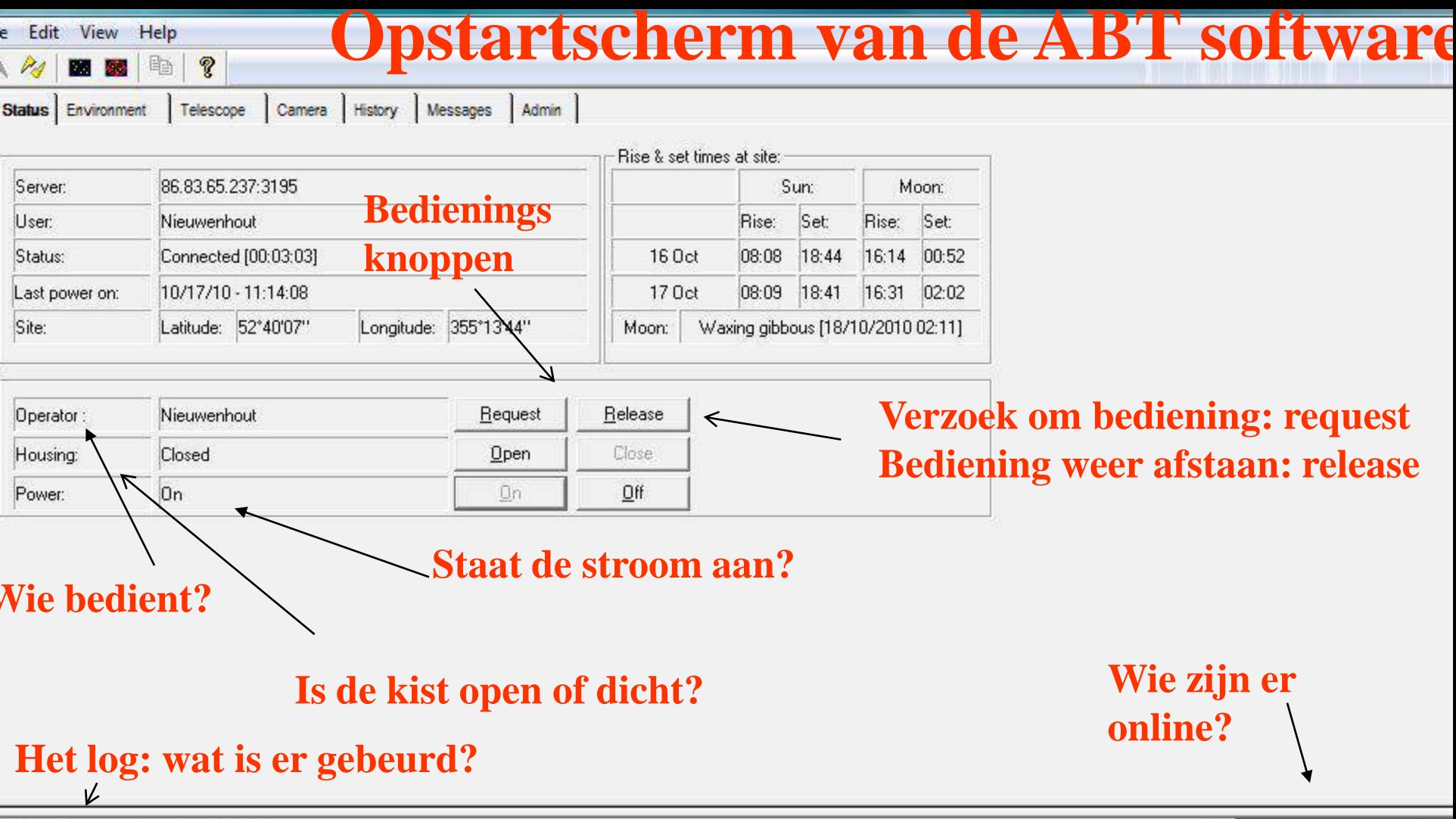

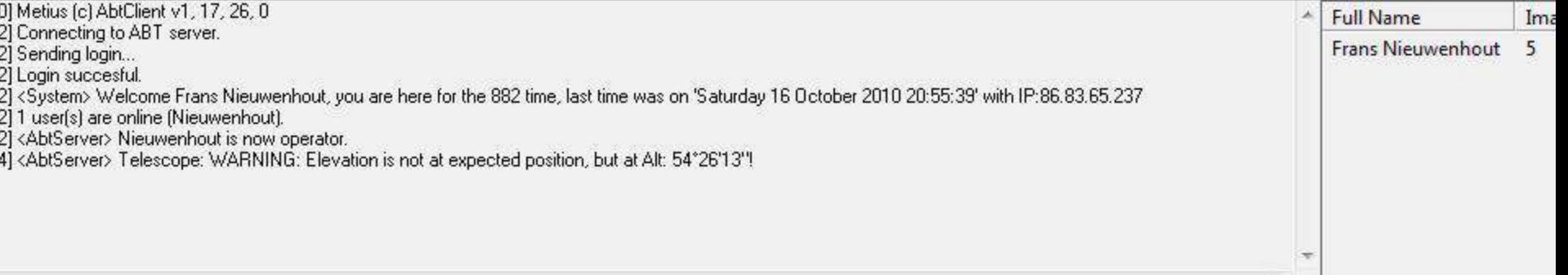

B.

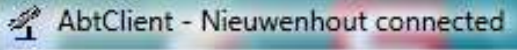

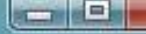

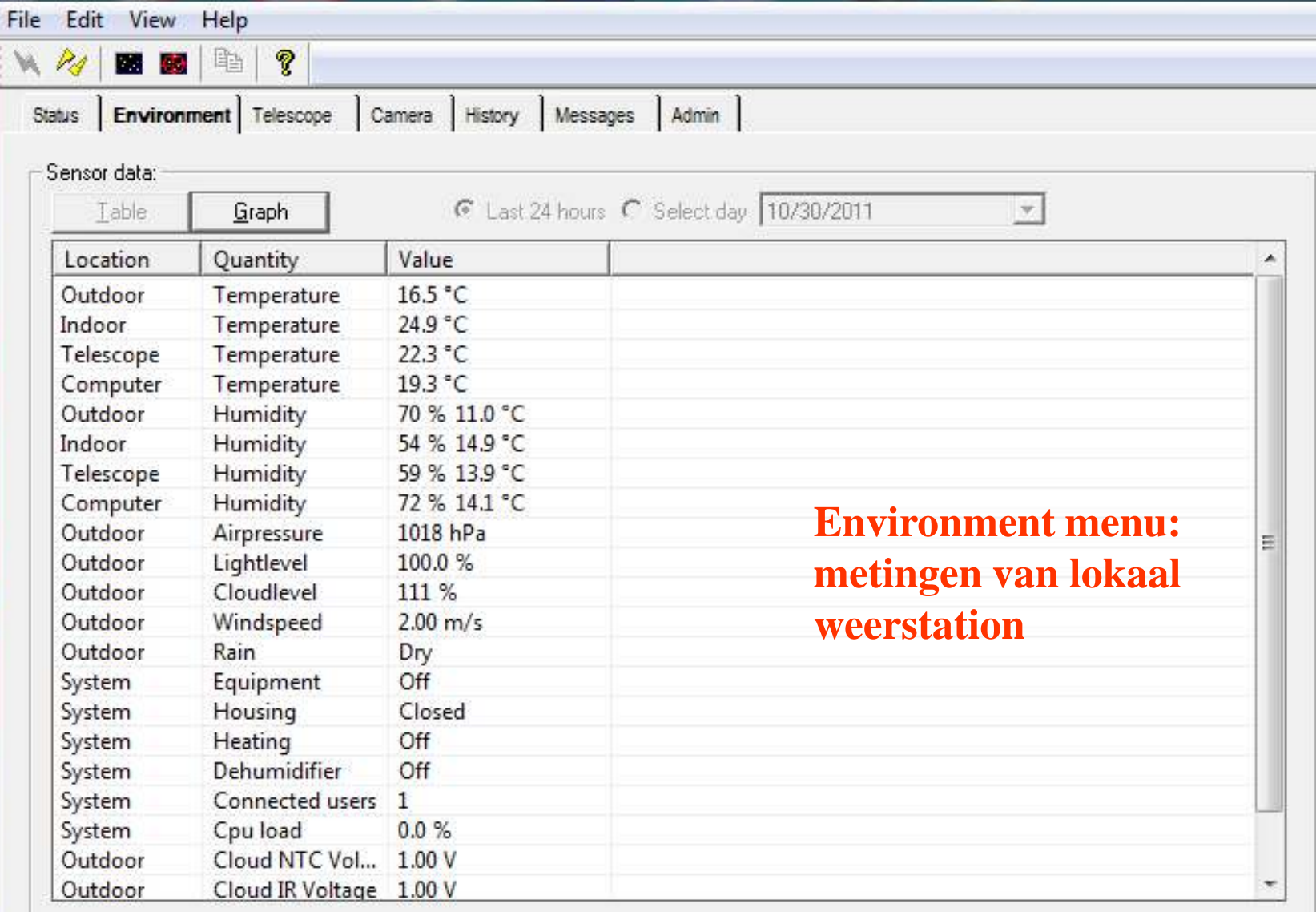

It

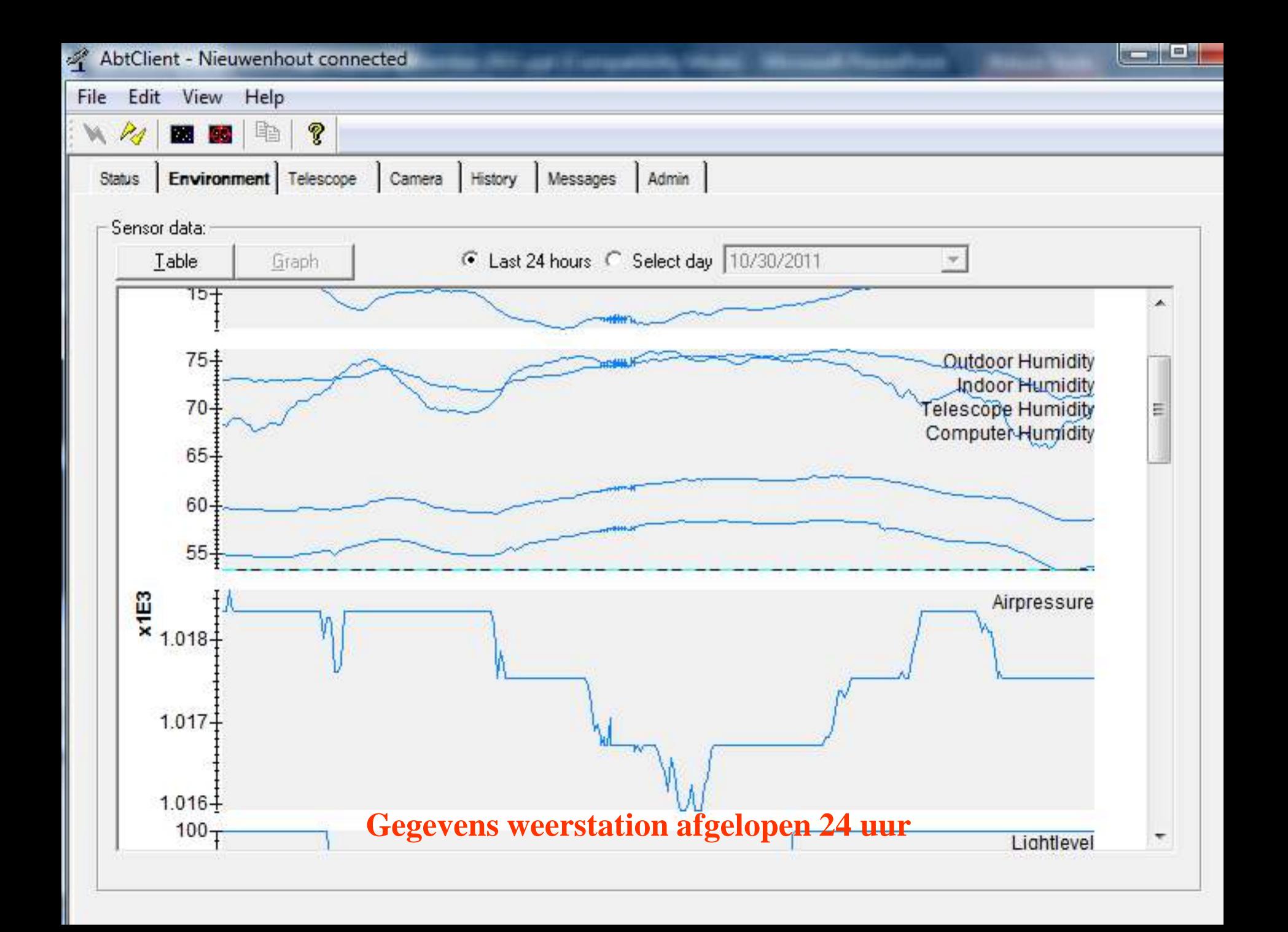

# **Menu om de teleskoop aan te sturen**

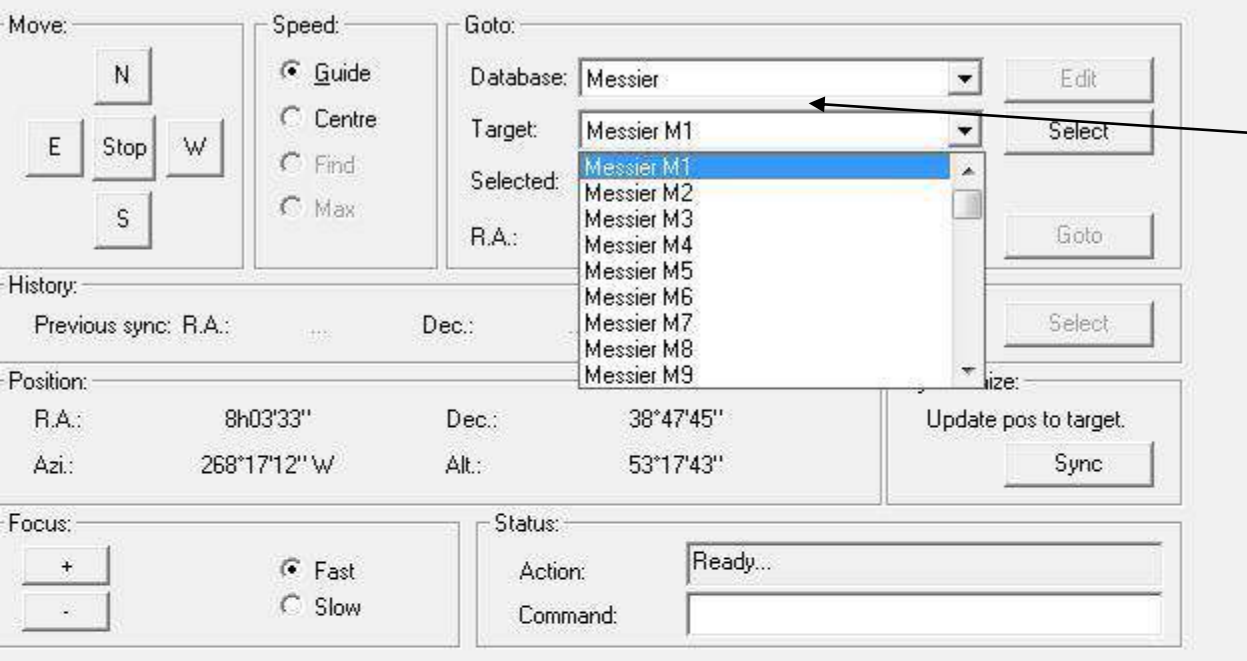

Edit View

ш **ER** 

Environment

P4

**Status** 

Help

晒

#### **Kies uit een aantal verschillende databases**

**Hier: Messier catalogue** 

**Attention** 

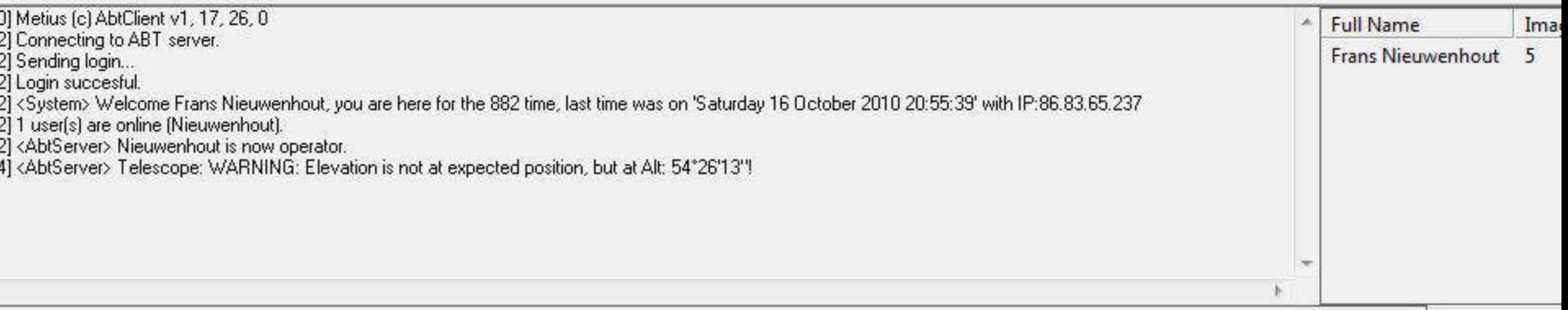

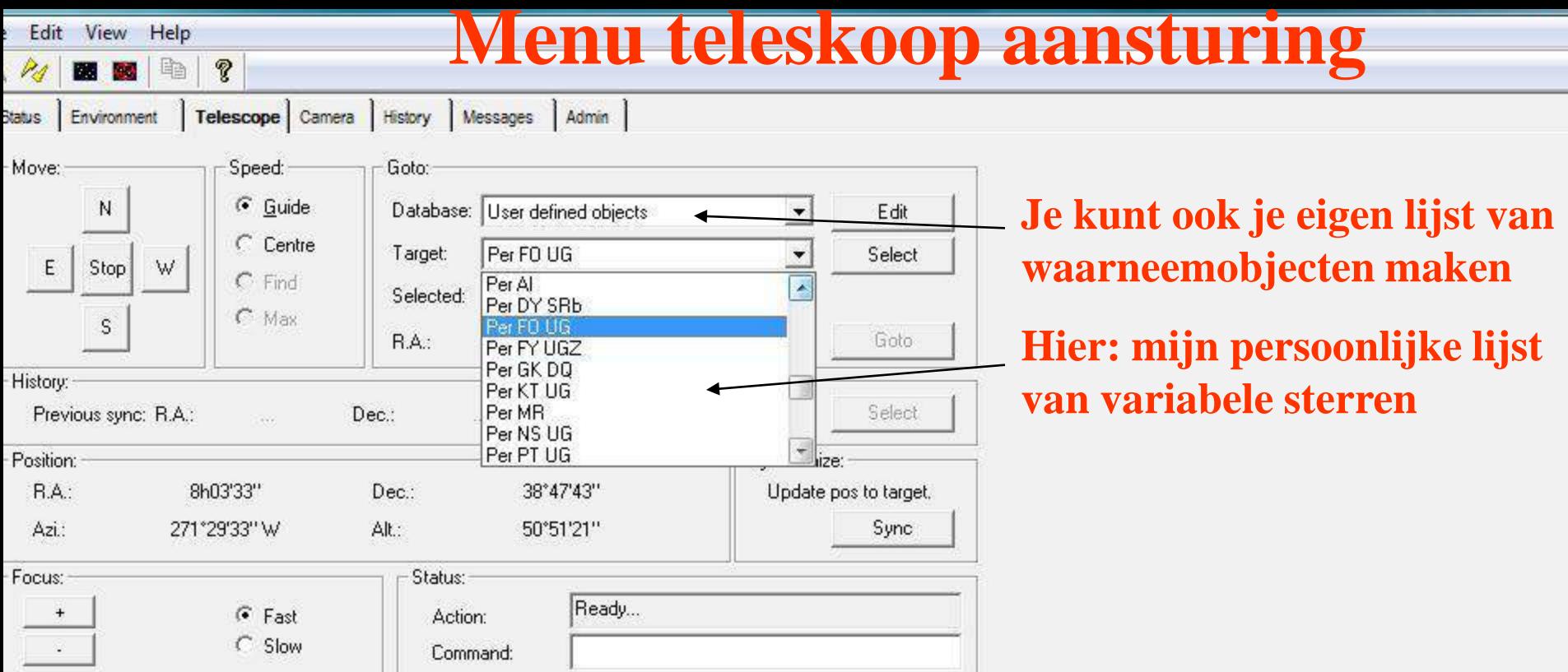

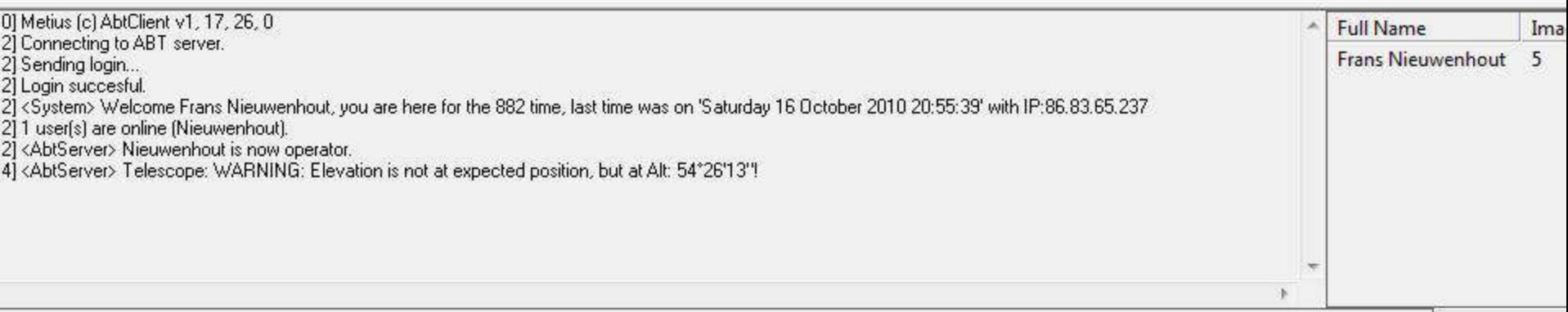

#### **Menu voor telescoop aansturing**

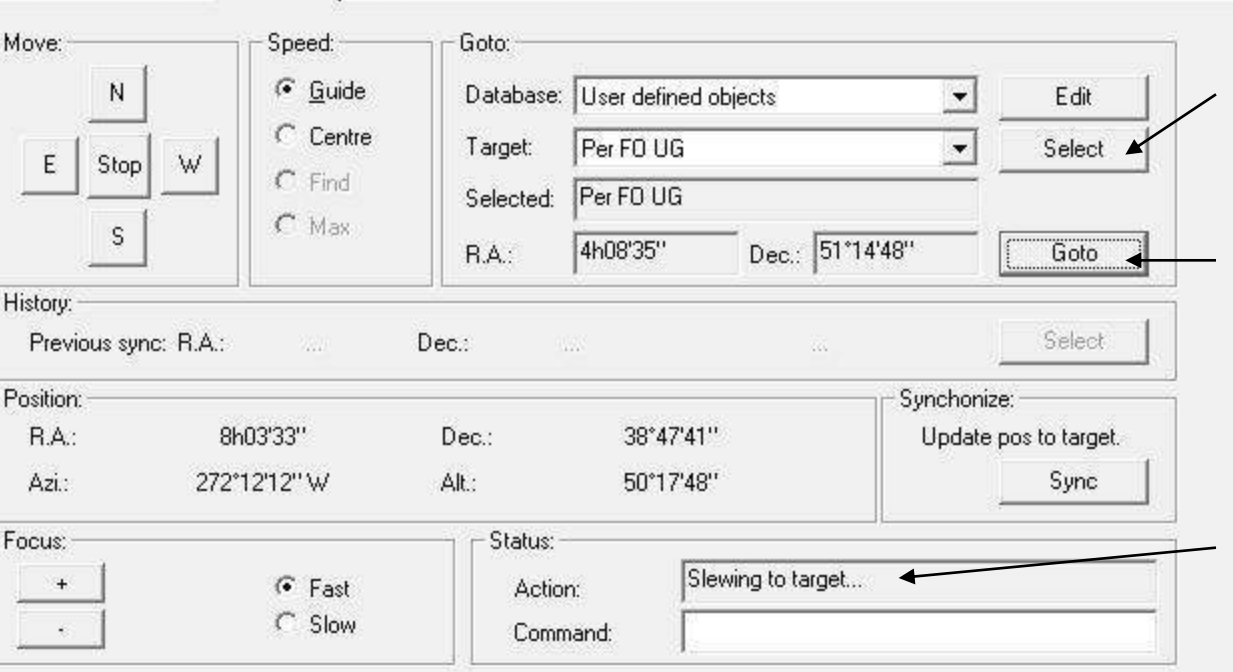

Telescope Camera | History | Messages | Admin |

Edit View Help

Environment

A.

24

cutst

Q.

酯

- **1) Selecteer het gekozen object**
- **2) Druk op 'goto' knop**
- **3) Zie wat er met de telescoop gebeurd: Zodra object bereikt is wordt 'Action' vernieuwd en verschijnt: 'slew completed'**

 $X_{11}$   $Y$ 

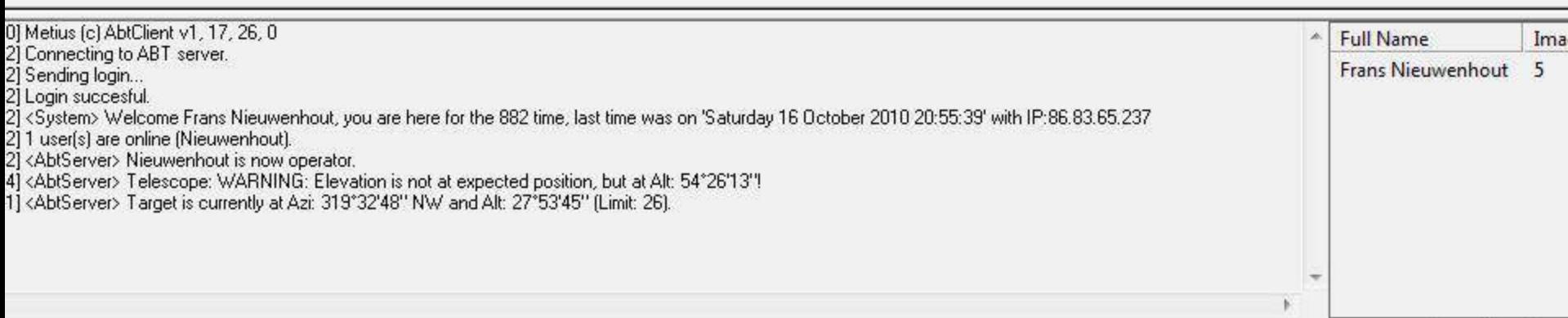

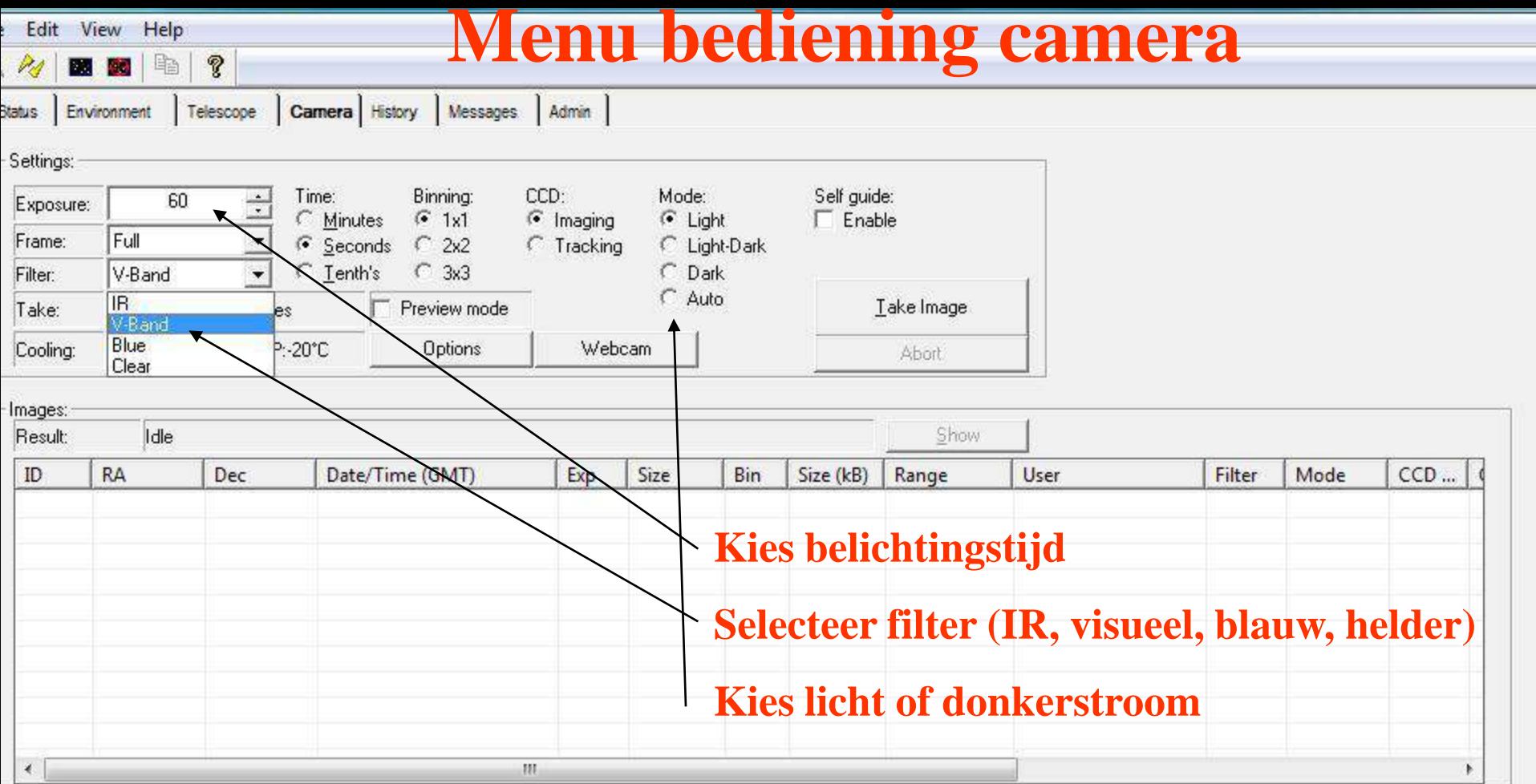

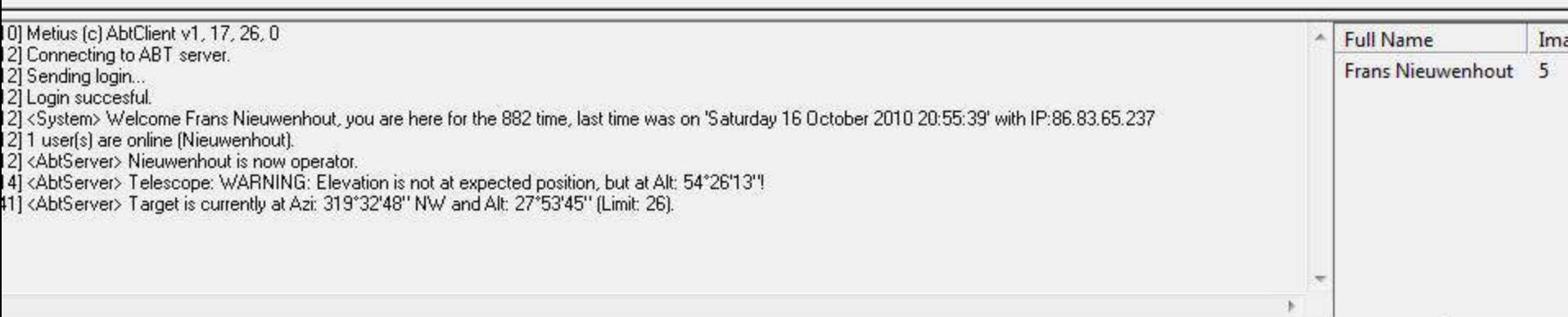

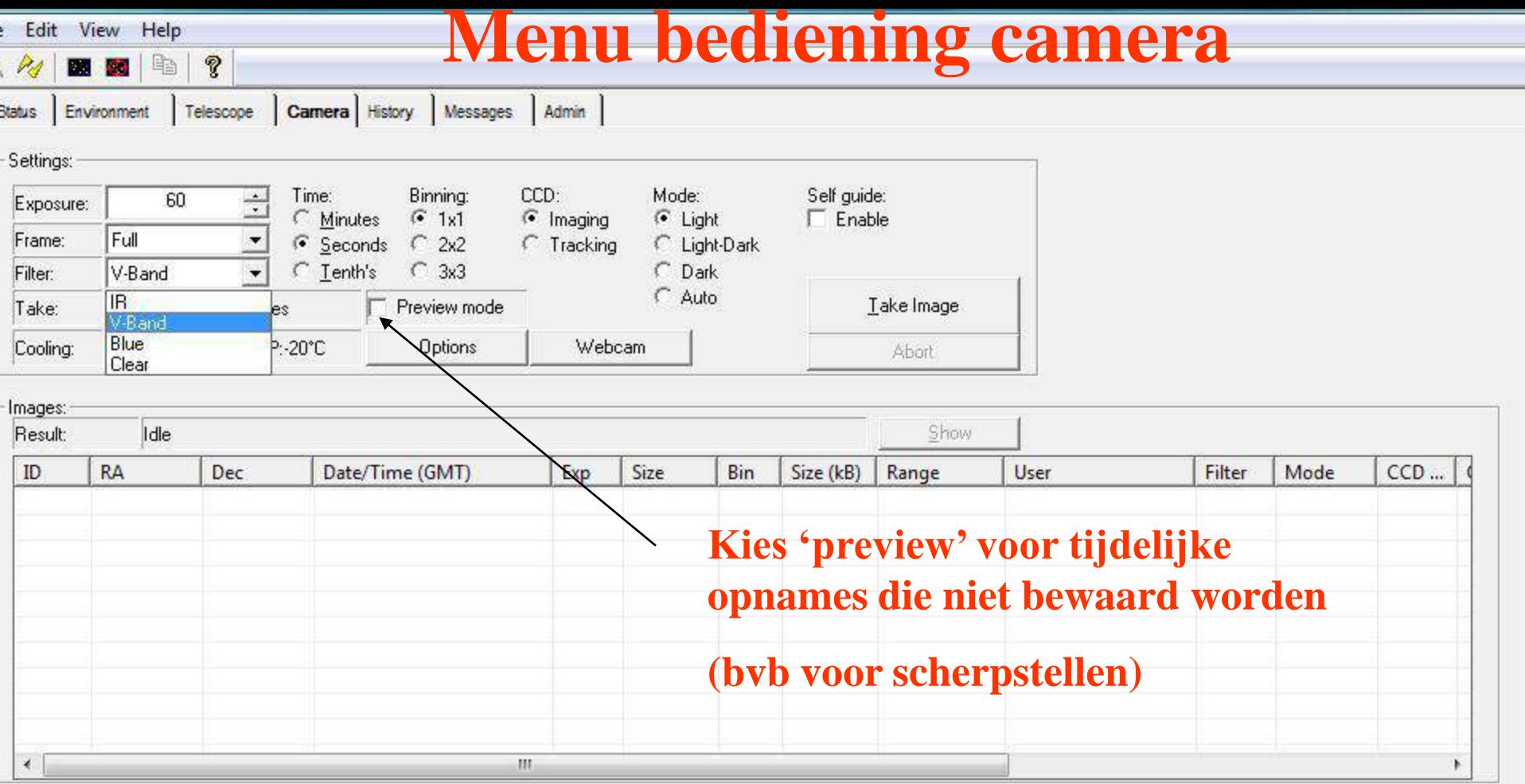

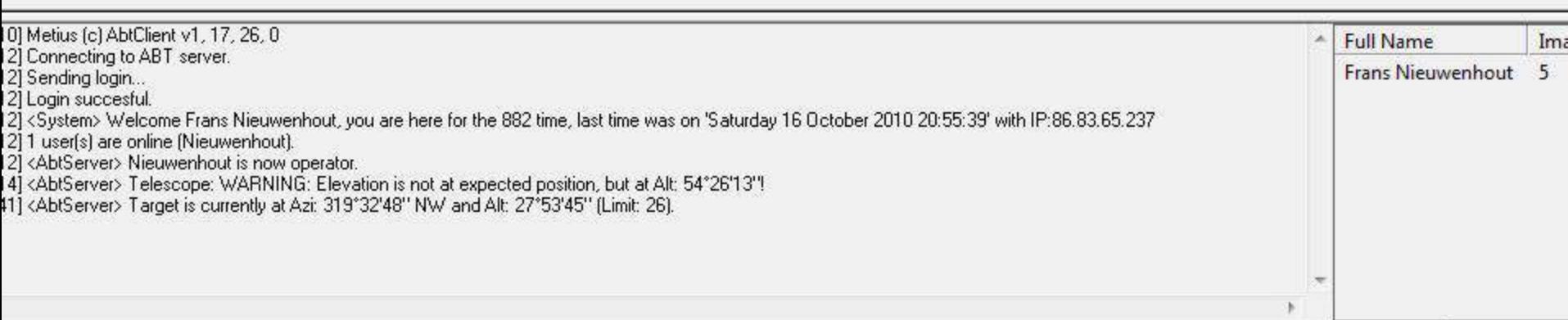

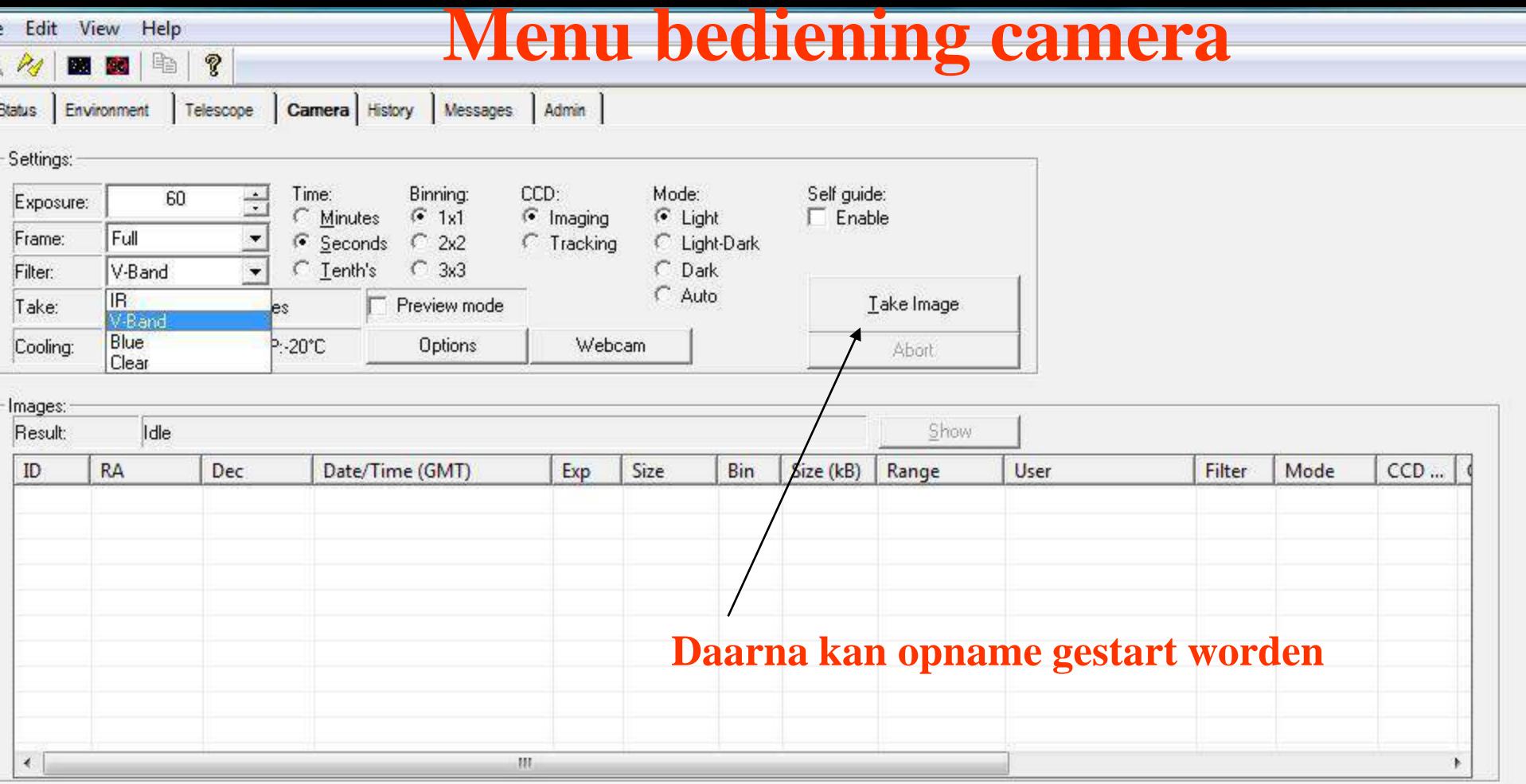

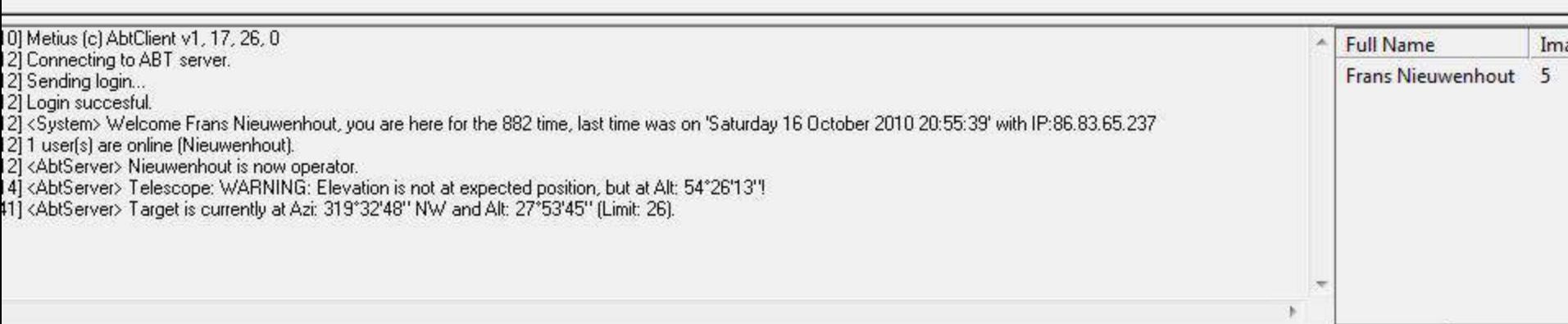

#### **Menu voor telescoop aansturing**

Telescope | Camera | History | Messages | Admin | tatus Environment

Q.

酯

Edit View Help

**Base Alb** 

PA.

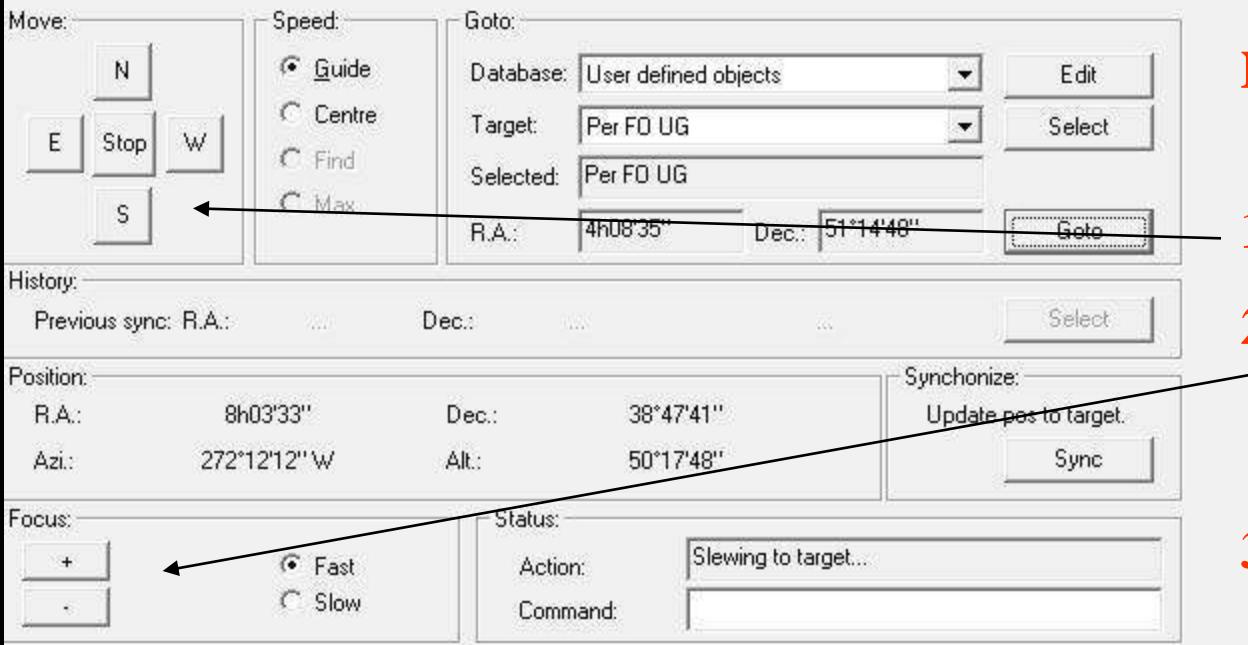

- **Na een (preview) opname eventueel:**
- **1) Object centreren**
- **2) Beter scherpstellen door op Focus knop + of – te drukken**
- **3) Opnieuw een (preview) opname maken**

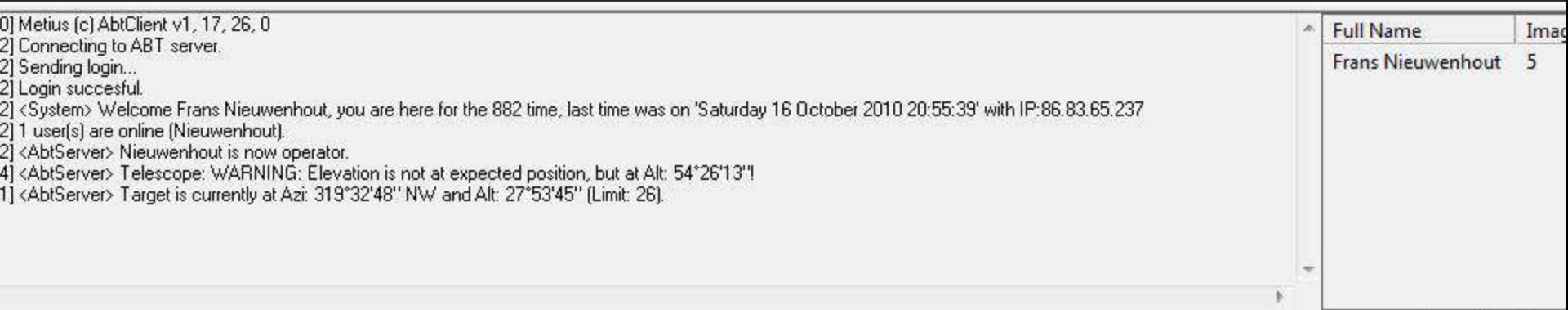

**Data base alle waarnemingen** 

Itatus | Environment | Telescope | Camera | History | Messages | Admin |

Edit View Help

図卷

R4

| 4 | 2

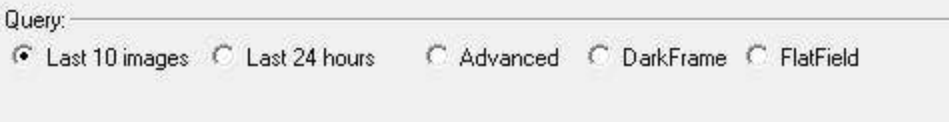

Search

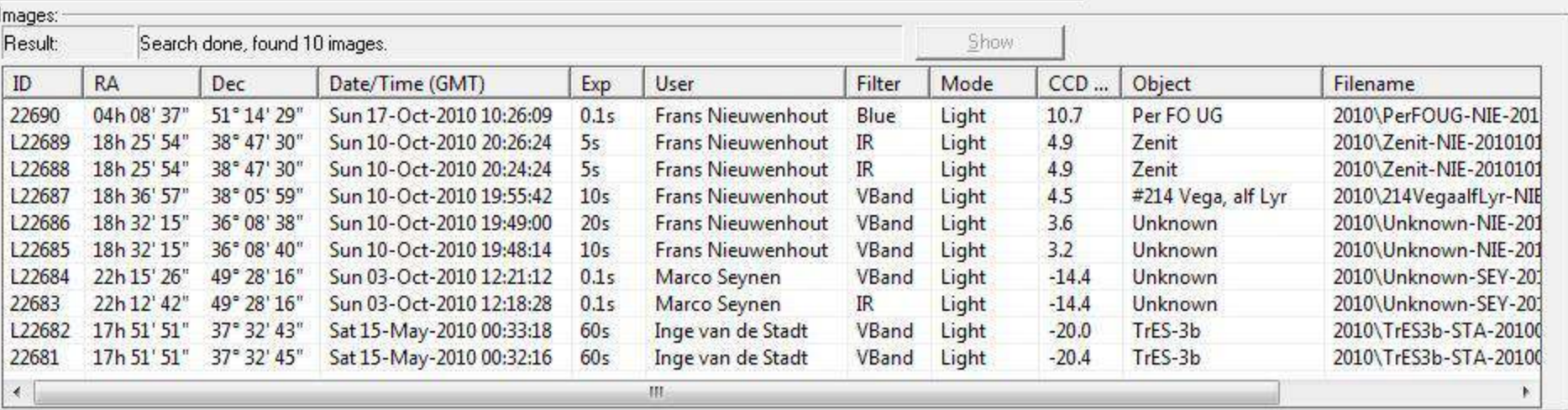

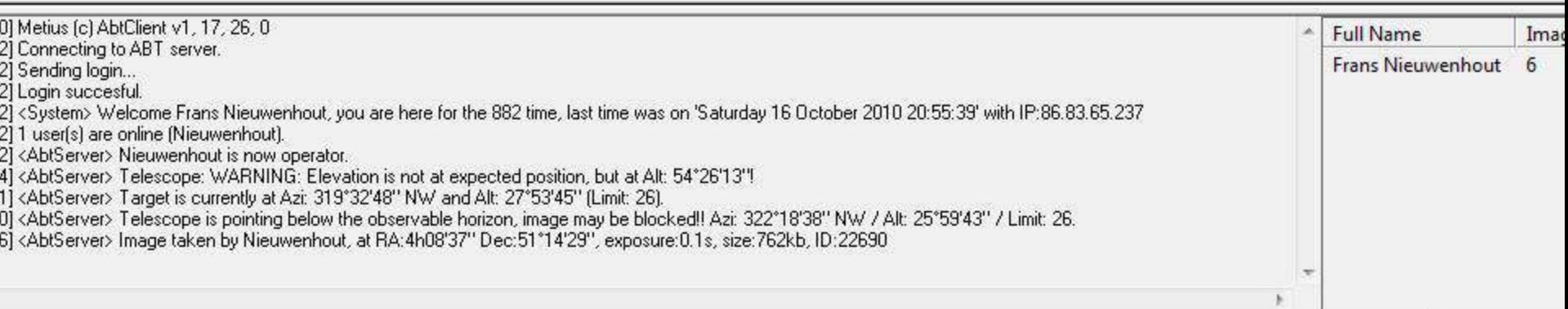

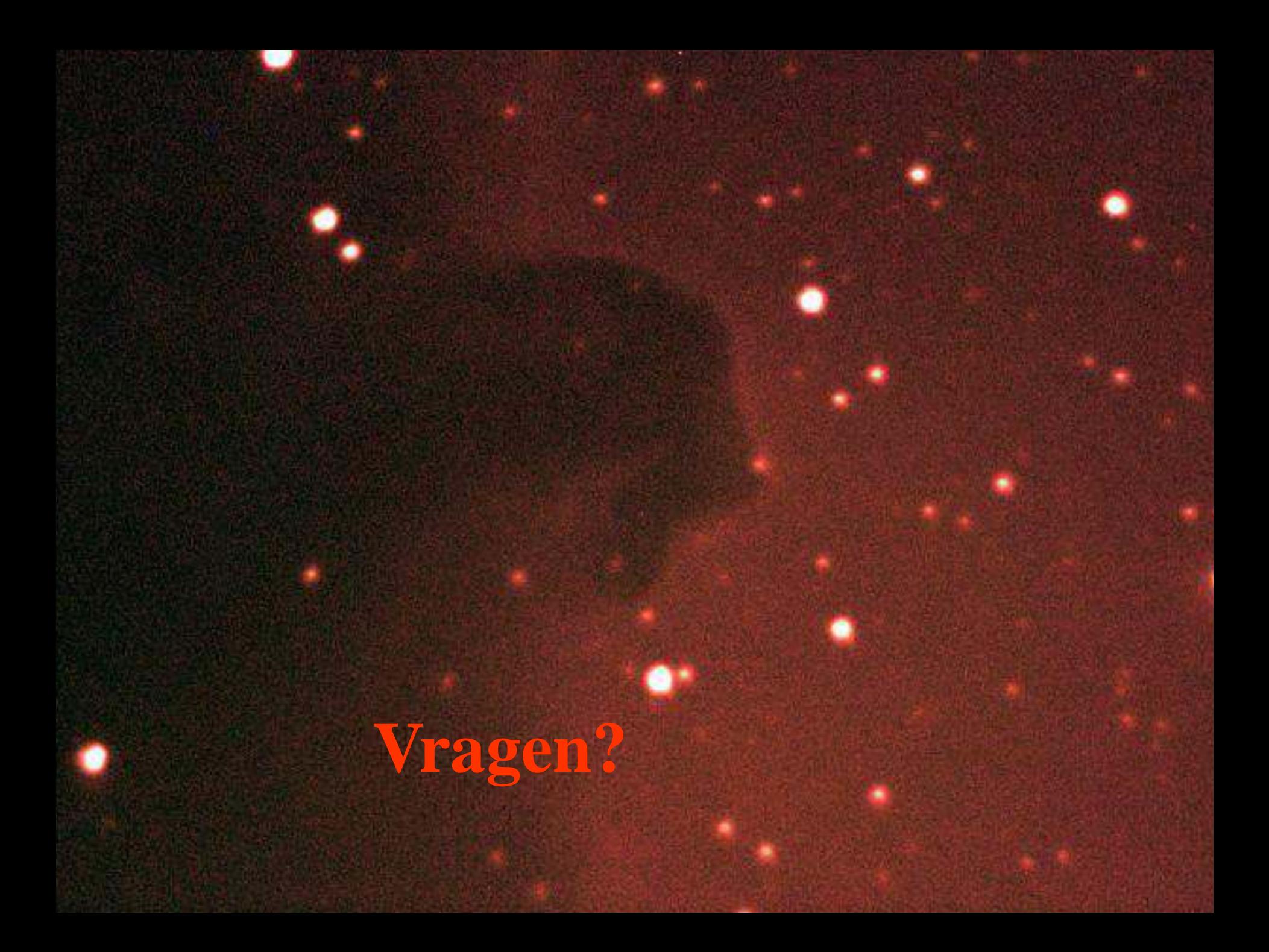